ANO IV - NUM. 121 ANO IV - NUM. 121 **SEMANAL** 150 Ptas.

*A*

*A*

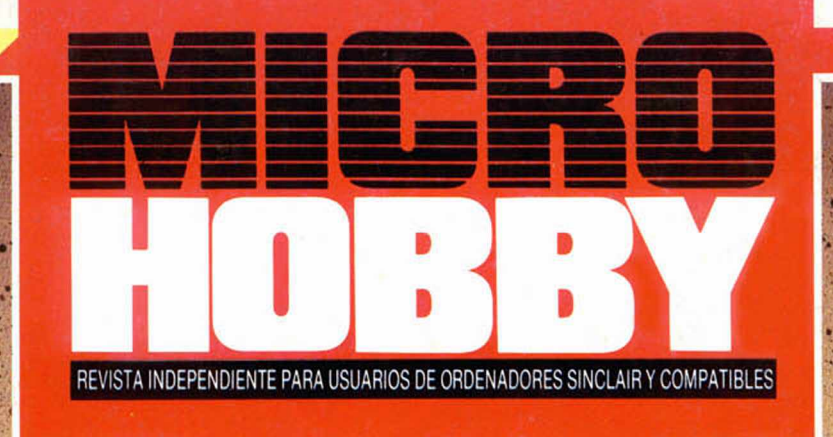

## **DOUBLE TAKE:** MUEVO DOUBLE IANDS **PARALELOS**

AÑO IV - N.º 121

HARDWARE MEJORAS AL CIRCUITO DE LA RAM DE LA NOR

EXPANSION STAR MOUSE, STAR MOUSE

MICROPANORAMA

**SPECTRUM +3** 

**¡POR FIN UN SINCLAIR CON** *UNIDAD DE*<br>*DISCO!* 

LENGURJES<br>LAS ESTRUCTURAS DE CONTROL EN "C"

**RUTINA DE UTILIDAD SCOPLES**  $P_{\mathcal{A}}$ ECURIDAD

**HORRY PRESS** 

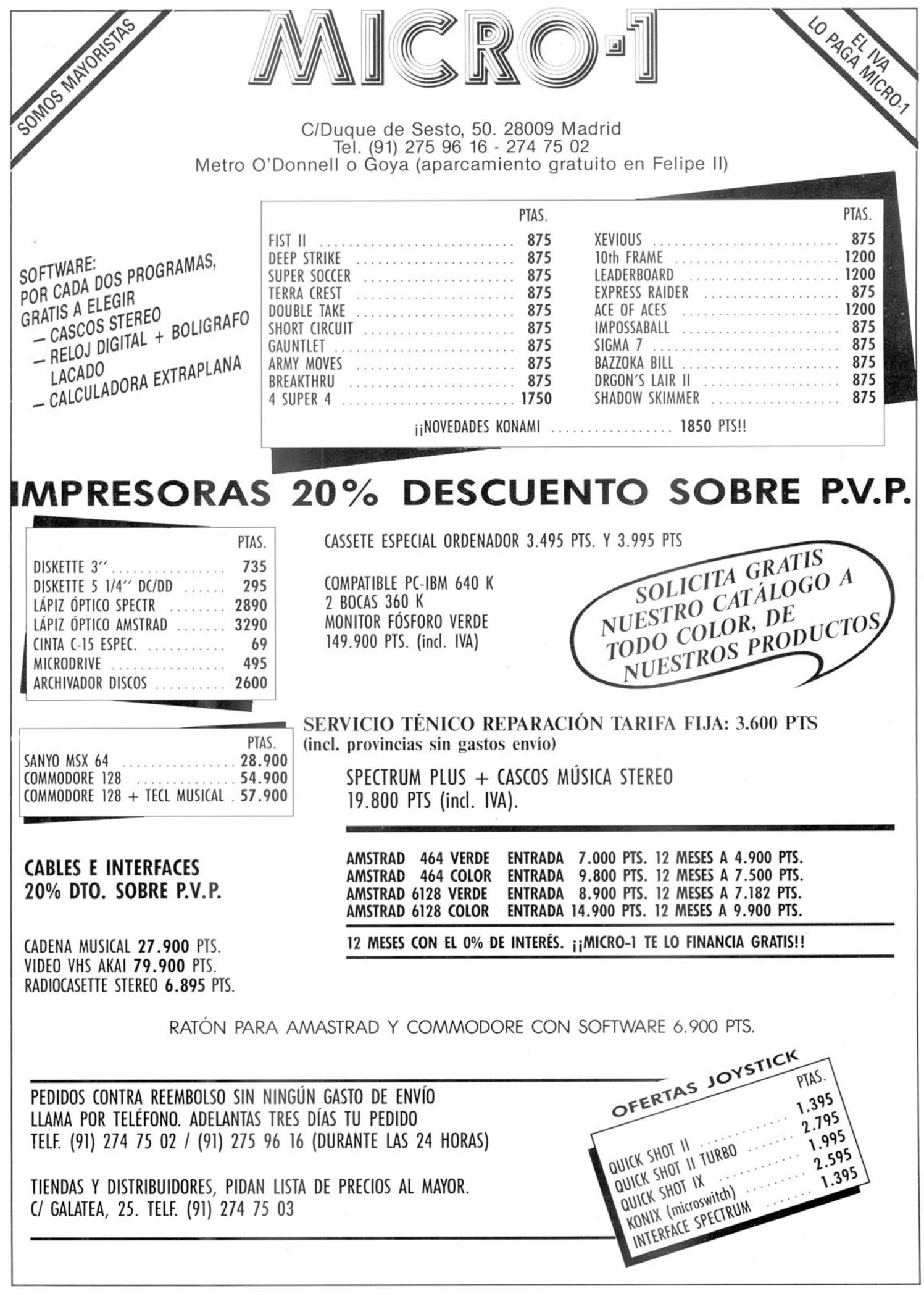

AÑO IV N.° 121 Del 24 al 30 de marzo

> $\overline{4}$  $\overline{7}$

> 8

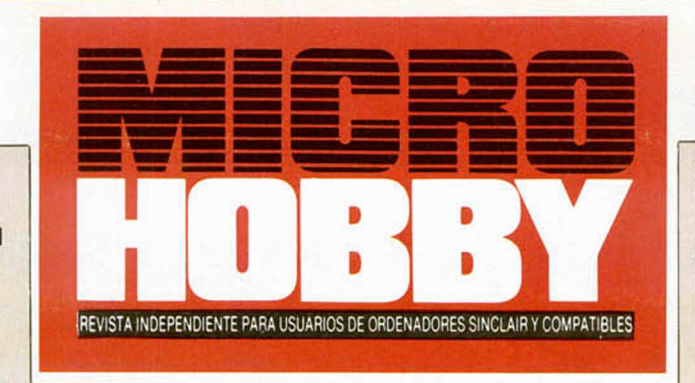

Canarias, Ceuta y Melilla: 145 ptas. Sobretasa aérea para Canarias: 10 ptas.

- MICROPANORAMA.
- TRUCOS.
- PROGRAMAS MICROHOBBY. Nautilus.
- 12 NUEVO. Double Take. Handball Maradona. Xeno. Donkey Kong.
- 16 LENGUAJES. Las Estructuras de Control en «C».
- 17 PIXEL A PIXEL.
- 18 RUTINA DE UTILIDAD. Duplitape.
- 21 JUSTICIEROS DEL SOFTWARE. Uridium.
- $22$ EXPANSIÓN.
- 28 APRENDE DE TUS ERRORES.
- $30$ TOKES & POKES.
- $32$ CONSULTORIO.
- 34 OCASIÓN.

## MICROHOBBY NUMEROS ATRASADOS

Queremos poner en conocimiento de nuestros lectores que para cons guir números atrasados de MICROHOBBY SEMANAL, no tienen más que escribirnos indicándonos en sus cartas el número deseado y la lorma de pago elegida de entre las tres modalidades que explicamos a continuación. Una vez tramitado esto, recibiráten su casa el número solicitado al precio de 150 pesetas

## FORMAS DE PAGO

- Enviando talón bancano nominativo a Hobby Press. S. A
- al apartado de Correos 51062 de Madrid
- Mediante Giro Postal, indicando número y techa dei mismo • Con Tarjeta de Crédito (VISA o MASTER CHARGE), haciendo constar su número y techa de caducidad

**Director Editorial:** José I. Gómez-Centurión. **Director:** Domingo Gómez. **Asesor Editorial:** Gabriel Nieto. **Dise-**<br>ño: J. Carlos Ayuso. Redacción: Amalio Gómez, Pedro Pérez, Ángel Andrés, Jesús Alonso. **Secretaria Redac-**Martínez, J. M. Lazo, Paco Martín. **Corresponsal en Londres:** Alan Heap. **Fotografía:** Carlos Candel, Chema<br>Sacristán. **Portada:** José Maria Ponce. **Dibujos:** Teo Mójica, F. L. Frontán. J. M. López Moreno, J. Igual, J.<br>A. **ca:** Grof, Ezequiel Solana, 16. Depósito Legal: M-36.598-1984. Representante para Argentina, Chile, Uruguay<br>y Paraguay, Cía. Americana de Ediciones, S.R.L. Sud América 1.532. Tel.: 21.24.64. 1209 BUENOS AIRES (Ar-<br>gentina en los artículos firmados. Reservados todos los derechos.

MCROSOF

Spectrum Plus 3: a la tercera va la vencida

MICROPANORAMA Por fin una unidad de disco estandarizada para el Spectrum

## **SPECTRUM+3: UN IDEAL HECHO REALIDAD**

La gran familia de los Spectrum continúa ampliándose. Tras el reciente lanzamiento del 128 +2, Amstrad va a presentar, hacia principios del próximo verano, su última gran creación: el Spectrum 128 +3.

La principal innovación de la nueva máquina consiste en que será fabricada con una unidad de disco incorporada, lo que puede suponer una auténtica revolución no sólo en el ámbito del software para Spectrum, sino también en el de la situación de los ordenadores personales en general. Las características técnicas y de estructura del Spectrum +3 aún están por confirmarse definitivamente, aunque ya puede afirmarse que poseerá el teclado estándar del +2, y que la unidad de disco estará situada a la derecha del mismo, justo en el lugar que ahora ocupa el cassette. Del mismo modo, también se sabe que la unidad de disco será de tres pulgadas y que utilizará una versión renovada del sistema operativo AmsDos usado en el CPC 6128, pero adaptado especialmente para la compatibilidad del Spectrum.

Aunque en un principio hubo grandes especulaciones en este sentido, parece poco probable que el +3 utilice el sistema operativo CP/M ya que éste exige algunos requerimientos a nivel de hardware, como por ejemplo, 80 columnas de texto en pantalla, lo que resulta materialmente imposible de conseguir en el Spectrum, a menos que se modifique la resolución de pantalla, cosa que no va a ocurrir en

aras de conseguir la máxima compatibilidad posible con los programas anteriores.

La máquina ofrecerá la posibilidad de acoplar un cassette exterior, cuya transferencia de datos se efectuará a través de las vías convencionales de Ear y Mic, lo que permitirá la compatibilidad con todo el software existente en la actualidad para Spectrum. Por otra parte, se mantendrá los «ports» de joystick y posiblemente el «port» RS232 de impresora que posee el + 2 será cambiado por el Centronics, lo cual está todavía sin confirmar, aunque esperamos que no sea así, pues de esta forma perderíamos la posibilidad de conectarnos con otros ordenadores vía modem. Lo lógico sería simultanear ambos protocolos y no eliminar uno para poner el otro.

Todas estas posibilidades ofrecen un indudable atractivo, pero... ¿contará la máquina con el apoyo de las casas de software? Al parecer, la práctica totalidad de las compañías británicas han acogido con gran entusiasmo la creación del nuevo microordenador, e incluso algunas de ellas ya han manifestado su decisión de lanzar, simultáneamente a la aparición en el mercado de la máquina, algunos títulos realizados específicamente para ella en el formato de disco.

En España, Indescomp ha convocado esta misma semana a todas las casas de software para hablarles del nuevo producto y pedirles su apoyo mediante la creación de nuevos programas.

Es de destacar el hecho de que las posibilidades que el + 3 abre en el tema del software son más que considerables, pues la mayor cantidad de memoria de masa que el disco va a poner a disposición de la máquina, va a permitir realizar programas de una calidad muy superior a los de la actualidad.

Presumiblemente, los primeros programas que se lleven a cabo corresponderán a versiones de éxitos anteriores, aunque en un futuro próximo los programas se irán adaptando a las características específicas del nuevo aparato y se potenciarán enormemente sus posibilidades. tanto en lo que se refiere al software de entretenimiento como al de aplicaciones más serias.

La intención que Amstrad persigue con esta decisión de incorporar una unidad de disco al Spectrum, parece que apunta no sólo hacia situar en el mercado un sucesor del +2, sino que también puede deducirse un posible cambio en la orientación comercial de la empresa. Es posible que Amstrad rea-

ZX Spectrum

lice una clara división en su gama de productos, de tal manera que por un lado quedaría el reservado para la gama de compatibles PC -la cual está alcanzando un éxito sorprendente en toda Europa-, y, por otro, el destino a los ordenadores domésticos. Esta separación pasaría por una clara potenciación de los ordenadores compatibles Sinclair, los cuales irían comiéndole terreno poco a poco a la serie CPC de Amstrad, gama que en la actualidad está sufriendo una considerable disminución de ventas en Gran Bretaña. Para que os hagáis una idea, basta tener en cuenta que en pasadas semanas, datos publicados en Inglaterra, ponían de manifiesto unas ventas de ordenadores Spectrum que constituían alrededor del 42 por 100 del total del mercado, mientras que todos los modelos de Amstrad juntos (sin incluir el PC) no llegaban al 11 por 100 del total.

En cuanto al precio del Spectrum +3, la compañía Amstrad ha manifestado su deseo de que no sobrepase las 200 libras (unas 40.000 pesetas), aunque también es de suponer que cuando la máquina sea comercializada en nuestro país, lo haga a un precio ligeramente superior. De cualquier forma, y como ya viene siendo habitual en los últimos lanzamientos de Amstrad, su gran asequibilidad y grandes prestaciones le van a convertir en uno de los ordenadores personales con mayor éxito en el mercado durante el presente año. De esto no nos cabe la menor duda.

Aún se desconoce el diseño definitivo del Spectrum +3, pero es muy posible que la nueva máquina posea un aspecto híbrido entre el 128 +2 y el Amstrad CPC

**4 MICROHOBBY** 

## D **B WITE s o r a n m e ,**

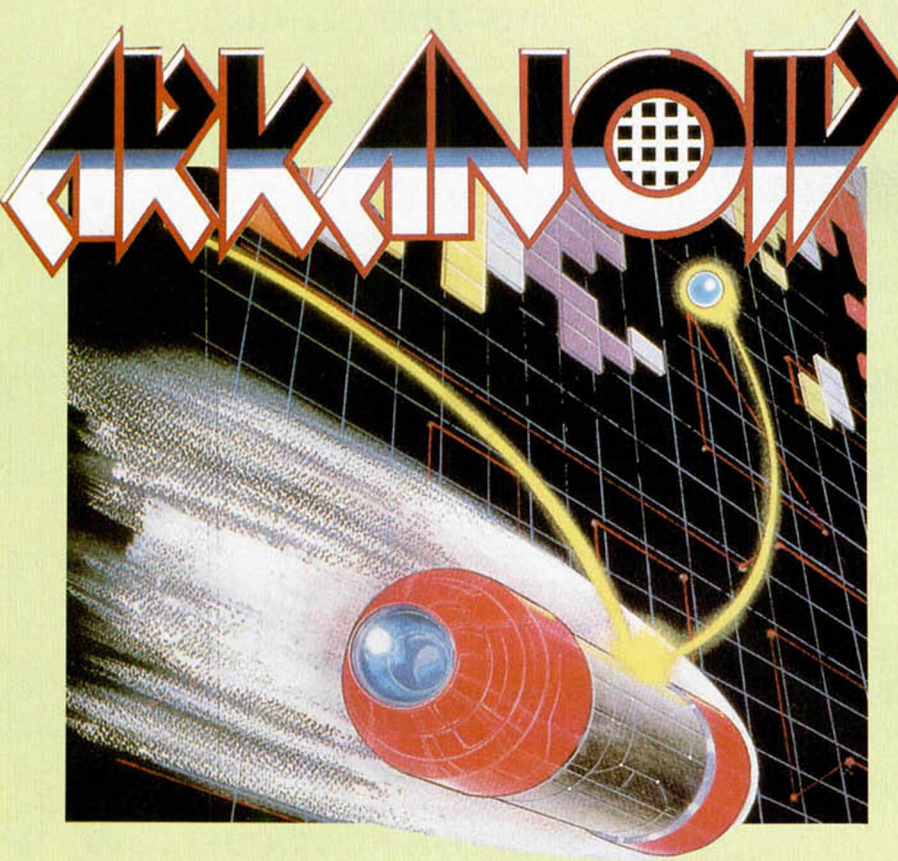

Imagine vuelve al ataque con una<br>
nueva versión para ordenadores<br>
personales de un programa de las<br>
máquinas de videouuegos En esta magine vuelve al ataque con una nueva versión para ordenadores máquinas de videojuegos. En esta ocasión, el juego al que le ha tocado el turno ha sido el llamado «Arkanoid», un programa que si en las máquinas es una auténtica maravilla, la versión de Spectrum no tiene absolutamente nada que envidiarle, por lo que hay que ensalzar la excelente labor realizada por los programadores de dicha compañía británica.

Para explicar el argumento de «Arkanoid», puede servir como referencia uno de ios primeros juegos que se realizaron para el Spectrum, que respondía al nombre de «El Muro» y que se incluía en la famosa cinta «Horizontes», que se regalaba junto a la adquisición de uno de estos micros, (los más viejos del lugar, posiblemente lo recordarán).

Este programa consistía en manejar una especie de raqueta con la cual se golpeaba a una pelota que iba destruyendo un muro a medida que rebotaba sobre él. Pues bien, la concepción de «Arkanoid» es muy similar, pero como los años no pasan

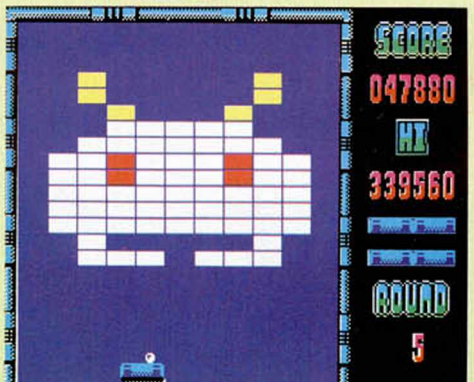

en balde, la ejecución de este nuevo programa es considerablemente superior gracias a la inclusión de nuevos aspectos, como pueden ser la notable mejora en el diseño de las pantallas o el aumento de la adicción gracias a la posibilidad de modificar el tamaño de la raqueta (nave en este caso), opciones de disparo, etc. Atentos a este nombre, «Arkanoid», porque muy pronto va a dar mucho que hablar y, posiblemente, se convierta en uno de los mayores éxitos del año.

# **Aqui Zi LONDRES**

La semano pasada Commodore lanzó al mercodo europeo sus dos nuevos ordenodores Amiga en la feria de Hannover (Alemania). Una de las dos máquinas está específicamente destinada para el usuario individual y de pequeño negocio; mientras que la otra va dirigida a los mercados de ciencia e ingeniería. Se ha planeado exhibir públicamente en Inglaterra los dos ordenadores en la feria de

Prism Leisure Corporation ofrece el primero de una serie de éxitos antiguos, cuidadosamente seleccionados, bajo un nuevo arreglo con Argus Press. Los viejos títulos volverán a ser lanzodos con un precio que oscilará entre dos y tres libras. El primer conjunto incluirá «The Forcé» y «Schizofrenio» en sus versiones poro Spectrum, Amstrad CPC y

Commodore de junio, y se podrá adquirir aquí en fechas recientes.

Commodore 64.

«Ghosthunters» es el último lanzamiento de Codemasters, la casa de software barato (budget) que afirmo haber vendido 300.000 unidades desde que nació la compañía hace un año. «Ghosthunters» es un juego muy divertido con un precio incomparable de dos libras.

«Tobruk» es un juego eslrategia/simuloción de la batallas déla Segunda Guerra Mundial entre el Ejército de Tierra alemán dirigido por Rommel, y las fuerzas aliadas dirigidas por Montgomery.

Está producido por PSS, lo compañía de software que se ha hecho famosa con este tipo de juego. «Tobruk» tiene una opción innovadora que te permite conectar dos ordenadores juntos para producir un auténtico juego de dos.

Necesitas dos micros, más un cable para conectar los «ports de joystick». Cuando seleccionas esta opción, solamente puedes ver tu propio ejército en la pantalla, y no el ejército de tu contrincante, lo cual es, después de todo, una simulación más acertada de la situación en la vida real.

ALAN HEAP

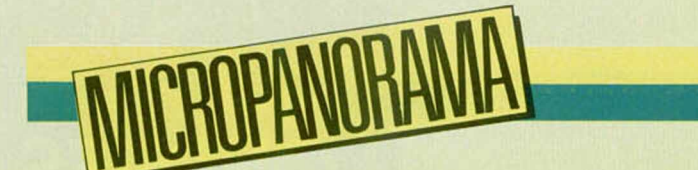

## D I I HIV I C EN TREGO EL **PREIVILO AL CANADOR DE SU IVIECA-CONCURSO**

¿Quién dice que el jugar con los programas y andar todo el día pegado al joystick no sirve para nada? Pues que se lo pregunten a Gabriel Moya Pinto, un muchacho de Toledo que, a sus 16 años, ha ganado nada menos que 250.000 pesetas, simplemente por entender un poco de juegos.

Este importante premio lo ha conseguido al proclamarse ganador del concurso que Dinamic organizó a través de MICRO-HOBBY y que, como algunos de vosotros recordaréis, consistía en enviar, junto a cualquier carátula original de un programa de Dinamic, un pequeño cuestionario que fue apareciendo durante diez semanas consecutivas en nuestra revista.

El cuestionario, con sus correspondientes soluciones correctas, era el siguiente:

- ¿Cuáles son los títulos de los programas que incluye el Pack Superseries? «Abu Simbel», «Rocky», «Babaliba», «Saímazoon», «Mapsnatch» y «Video Olimpio»

— ¿Cuántos son los elementos mágicos de «Camelot Warriors»? El fuego que no cesa, el espejo de la sabiduría, el elixir de la vida y la voz de otro mundo.

- ¿En cuántos títulos de Dinamic aparece Johnny Jones? En «Saimazoon». «Babaliba» y «Profanation»

— ¿Qué empresa ha comercializado «West Bank» en Gran Bretaña? Gremlin Graphics.

— ¿Qué dibujante realiza los dibujos de los programas de Di namic? Azpiri.

¿Qué programa de TVE fue llevado al ordenador? Un, dos, tres.

- ¿En qué animal se convierte el protagonista de «Camelot Warriors»? En una rana.

¿Qué título tiene un antiguo programa de Dinamic? «Video Olimpio».

— ¿Cuál de estos vehículos no utiliza «Phantomas»: coche, cohete, helicóptero? El coche.

- ¿Cuál es la característica diferencial del «Cobra's Arc»' Iconos.

Gabriel Moya Pinto contestó acertadamente a todas las preguntas, nos envió una carta, y Dinamic le regaló gustosamente las 250.000 pesetas del ala. Vino a Madrid a recoger su premio y se volvió tan contento a Toledo con su cheque gigante debajo del brazo, no sin antes despedirse de nosotros y de algunos miembros de Dinamic diciendo: «Cuando organicéis otro concurso como éste, me llamáis».

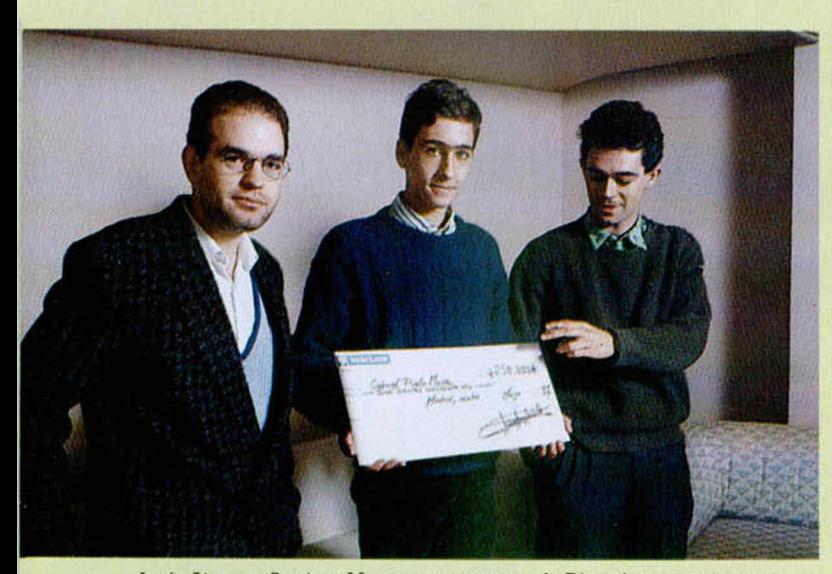

Jesús Alonso y Santiago Morga, componentes de Dinamic, entregaron este gigantesco cheque a Gabriel Moya, ganador de su concurso.

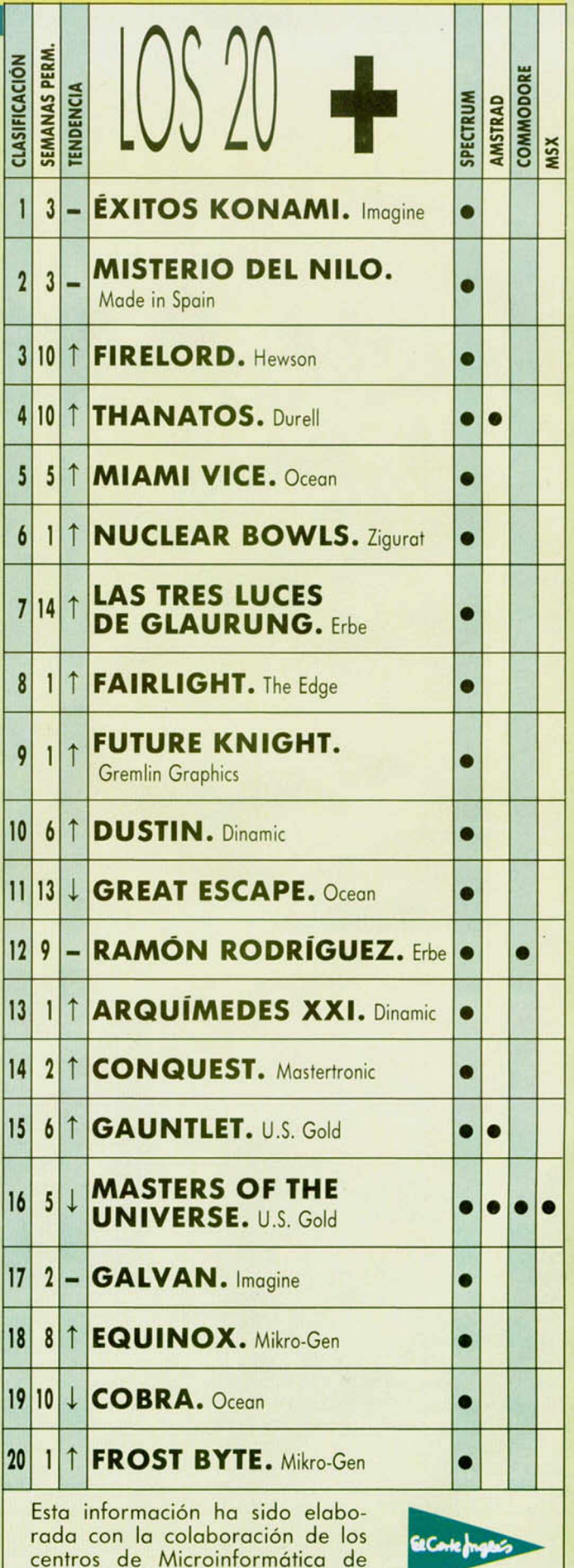

**El Corte Inglés.**

### ZUMBADOR

El sonido en el Spectrum, aunque pobre, ofrece gran número de posibilidades como nos lo demuestra Manuel Gutiérrez Algaba de Sevilla.

La rutina del Listado 1, como observaréis, es muy similar en cuanto a su funcionamiento a la del Listado 2. Sólo varía 2 bytes, y se consiguen efectos totalmente distintos.

El Litado 1 suena parecido a un zumbador como el de los despertadores electrónicos modernos.

El Listado 2 realiza un efecto especial difícil de describir, pero al que seguro encontaréis alguna utilidad práctica.

#### **LISTADO 1**

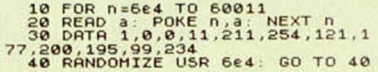

#### **LISTADO 2**

10 FOR n=664 TO 60013<br>20 RERD a: POKE n,a NEXT n<br>30 DATR 1.0.0,11,10,211,254,12<br>0,177,200,195,99,234.201<br>40 RANDOMIZE USR 664

## INVERSIÓN EN BASIC

Hace un par de números publicamos unas rutinas en Código Máquina que permitían invertir la pantalla. Pa ra demostrar que, si no todas, prácticamente todas las rutinas se pueden crear también en Basic, aunquessean un poco más lentas, os ofrecemos el programa que nos ha enviado Raúl Rodríguez, de Sta. Coloma de Gramanet (Barcelona).

Lo que hace este programa, con ayuda de la variable dimensionada, z\$(704), es almacenar en ella 704 espacios en blanco, y luego con ayuda de los comandos OVER e INVERSE, imprimiendo en el comienzo de la pantalla, se obtiene el mismo efecto de inversión, aunque no funciona con la parte inferior de la pantalla.

\_ \_ .\_ 6 FOR a =32 TO 1 27 PRINT CHR \$ a. NEXT a NEXT <sup>b</sup> 30 PRINT AT 0,0; OVER 1; INVER<br>SE 1;Z\$

#### CARACTERES FUTURISTAS

Hemos publicado muchas veces en nuestra revista distintos juegos de ca-

## BORRAR LA PANTALLA

TRUGOS

Anselmo Moreno Lorente. de Molins de Rey en la provincia de Barcelona, nos ha enviado una rutina para borrar la pantalla.

Para poder apreciar el efecto en condiciones idóneas, en el mismo programa que carga la rutina en la memoria se han incluido unas líneas que generan una pantalla, con ayuda de PLOT y DRAW.

Los que quieran conseguir otros efectos deben eliminar en el listado ensamblador las líneas 120 y 130.

#### **LISTADO BASIC**

10 PAPER 0: BORDER 0: BRIGHT 1<br>
20 CLEAR 64-1: FOR x=64 TO 6<br>
2031<br>
2031 CLEAR 64-1: FOR x=64 TO 6<br>
3031 CLEAR 64-1: FOR x=64 TO 6<br>
3031 40 DATA 6,6,197,33,255,87,14,3<br>
2,167,0,233,255,87,14,3<br>
2,167,0,23,36,234,193,15,32,

#### **LISTADO ENSAMBLADOR**

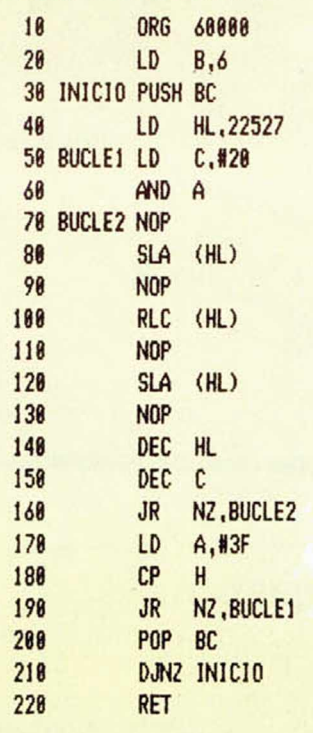

racteres, pero en esta ocasión se trata de una rutina que los genera.

Inaki López Roda, de Lejona (Bizkaia), es el autor de esta rutina que ocupa 45 bytes, cuando el bloque de bytes necesario para obtener el nuevo juego de caracteres ocuparía alrededor de 768 bytes.

#### **LISTADO BASIC**

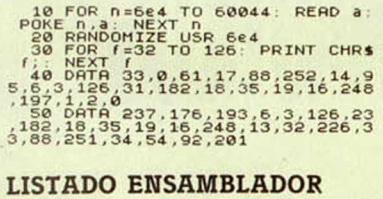

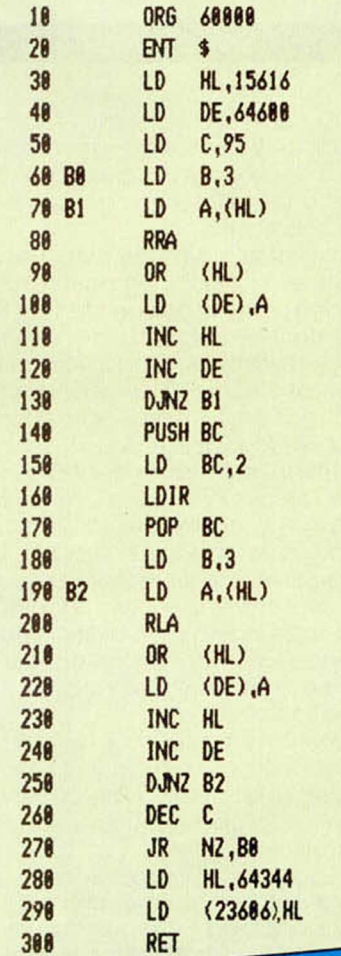

"#\$%&^() #+, -... 0<br>@ABCDEFGHIJKLMNOP<br>£abcdefghijklmnop

123456789:; (=)?<br>GRSTUUUXYZI\II\_<br>Grstuv@xyzi1}

## **IPROGRAMAS MICROHOBBY**

# NAUTILUS

A. Miguel Zúñiga Schmermund

## Spectrum 48 K

Durante la Segunda Guerra Mundial, un vehículo militar, hasta entonces desconocido causó grandes bajas a los barcos de ambos bandos: el submarino.

Nuestra misión en este juego consiste en conducir un barco que transporta seis cargas de profundidad, y destruir el máximo de submarinos que podamos, Cada vez que superemos una fase ascenderemos de rango, hasta conseguir el de almirante de clase A.

El movimiento lo controlamos con las teclas O y P, para izquierda y derecha, y el disparo lo accionamos con la tecla Q. Al disparar las seis cargas de profundidad, no podremos emprender más acciones de ataque hasta que alguna llegue al fondo del mar, estalle contra un disparo o destruya alguno de los submarinos.

Para no hacerlo demasiado fácil, disponemos sólo de tres vidas para completar nuestra misión, esquivando los torpedos que lanzan los submarinos.

La forma de grabar el programa en cinta es la siguiente: primero, tecleamos el **listado 1** y lo guardamos en una cinta utilizando **SAVE " < nombre > " LI-NE 10.** Luego, utilizando el programa Cargador Universal de C/M, introduciremos el **listado 2.** Finalmente, elegiremos la opción DUMP, e indicaremos la dirección 40000. Cuando el volcado del **listado 2** se haya completado, con ayuda de la opción SA-VE, procederemos a salvar el Código Máquina en la cinta, justo detrás del **listado 1,** indicando la misma dirección del DUMP, y el número de 4200 bytes.

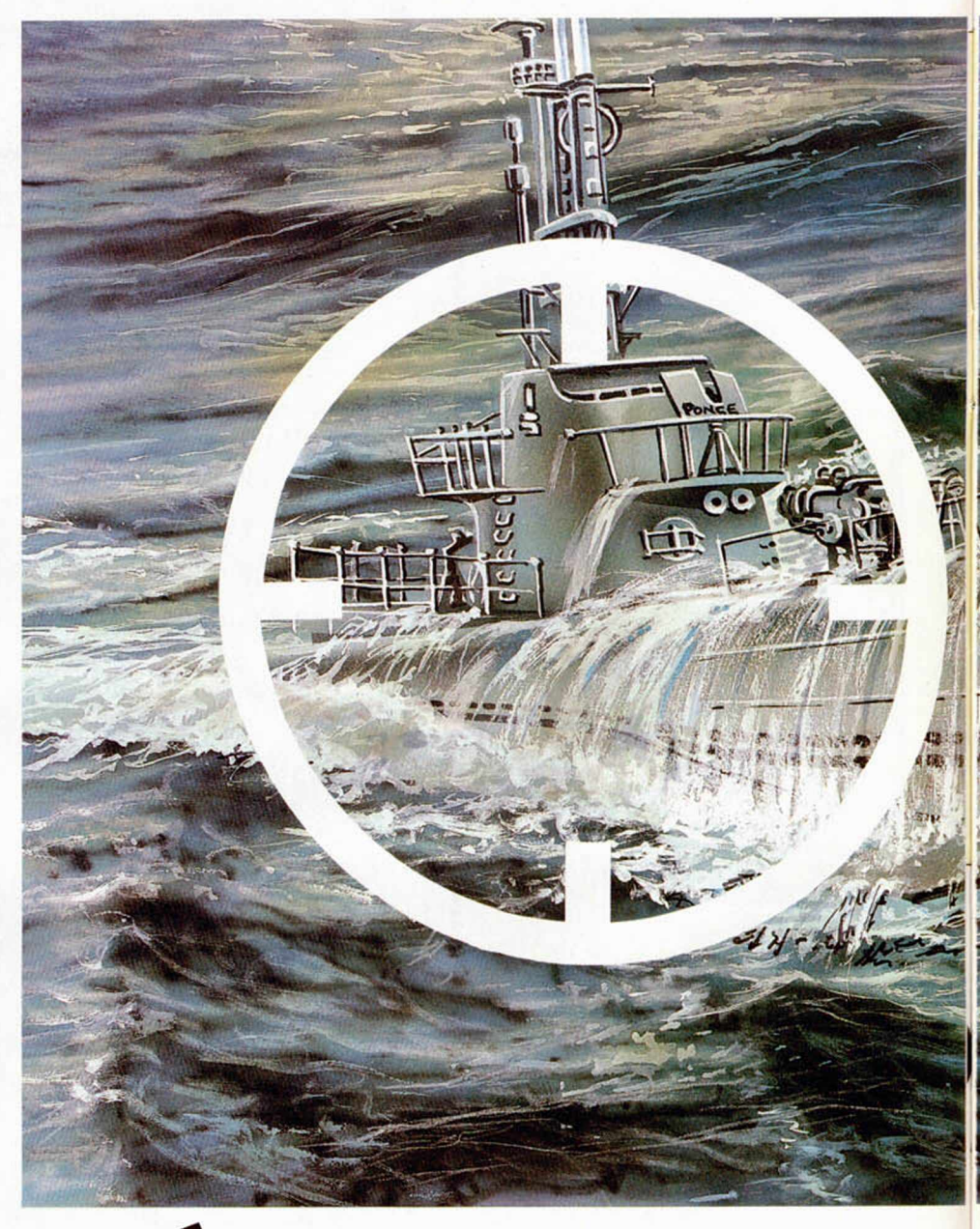

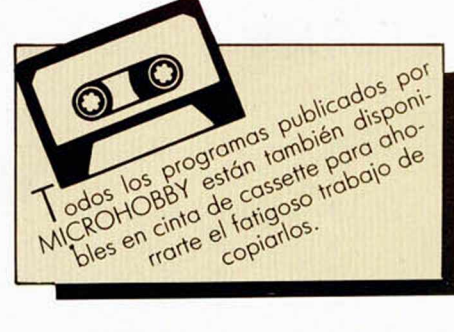

10 BORDER 0: PURER 0: INK 0. B RIGHT 0 FLRSH 0 OUER 0: CLERR 24.999 LORD •"CODE 25000 20 POKE 23675,72: POKE 23676,1

30 RRNDOMIZE USR 25000 40 GO TO 30 50 SRUE "U-95" LINE 10 SRUE " C/M CU-95)"CODE 25000,4200 STOP

**LISTADO 1**

13

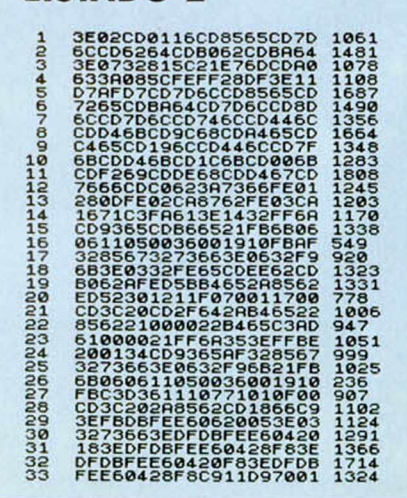

**LISTADO 2**

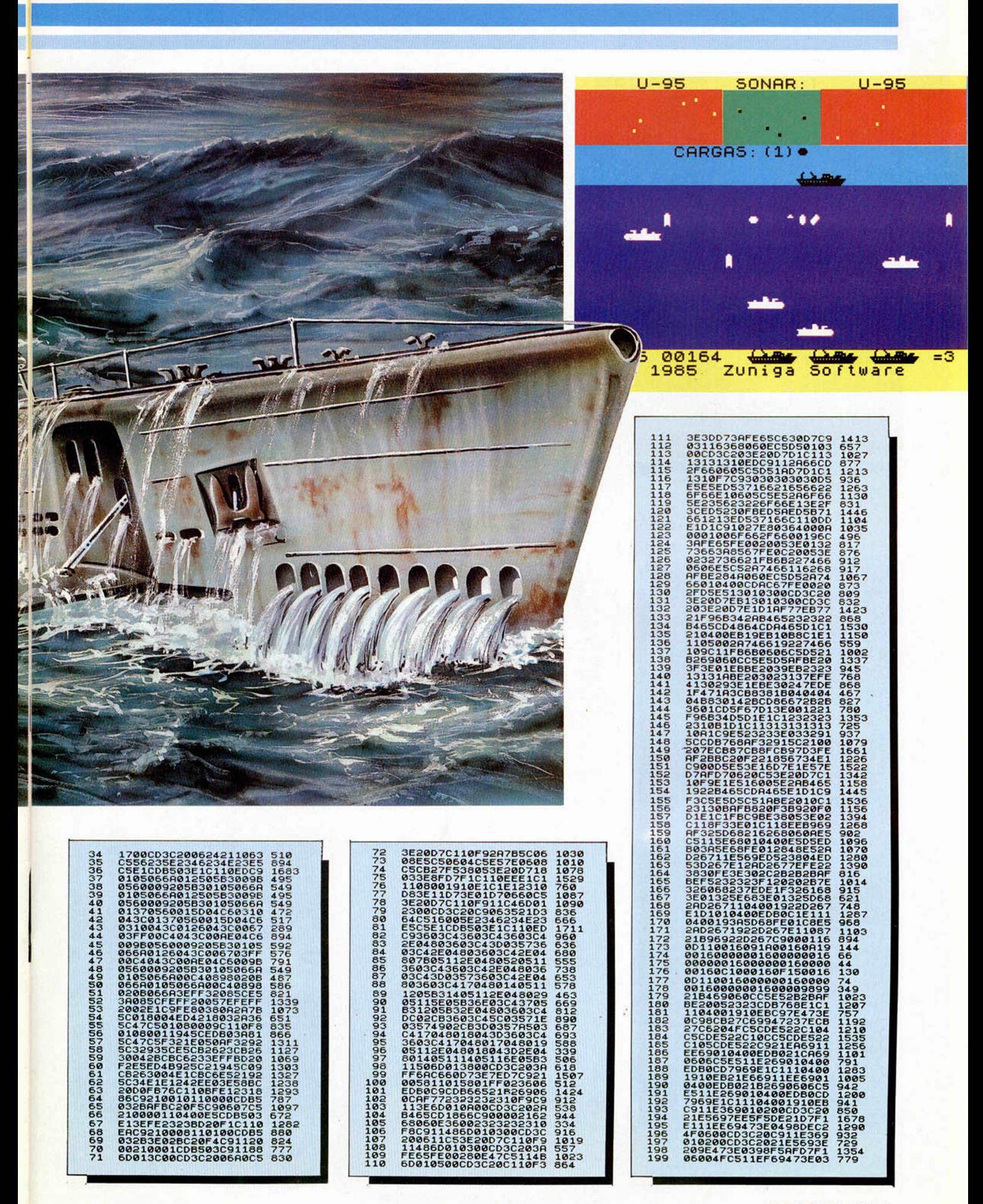

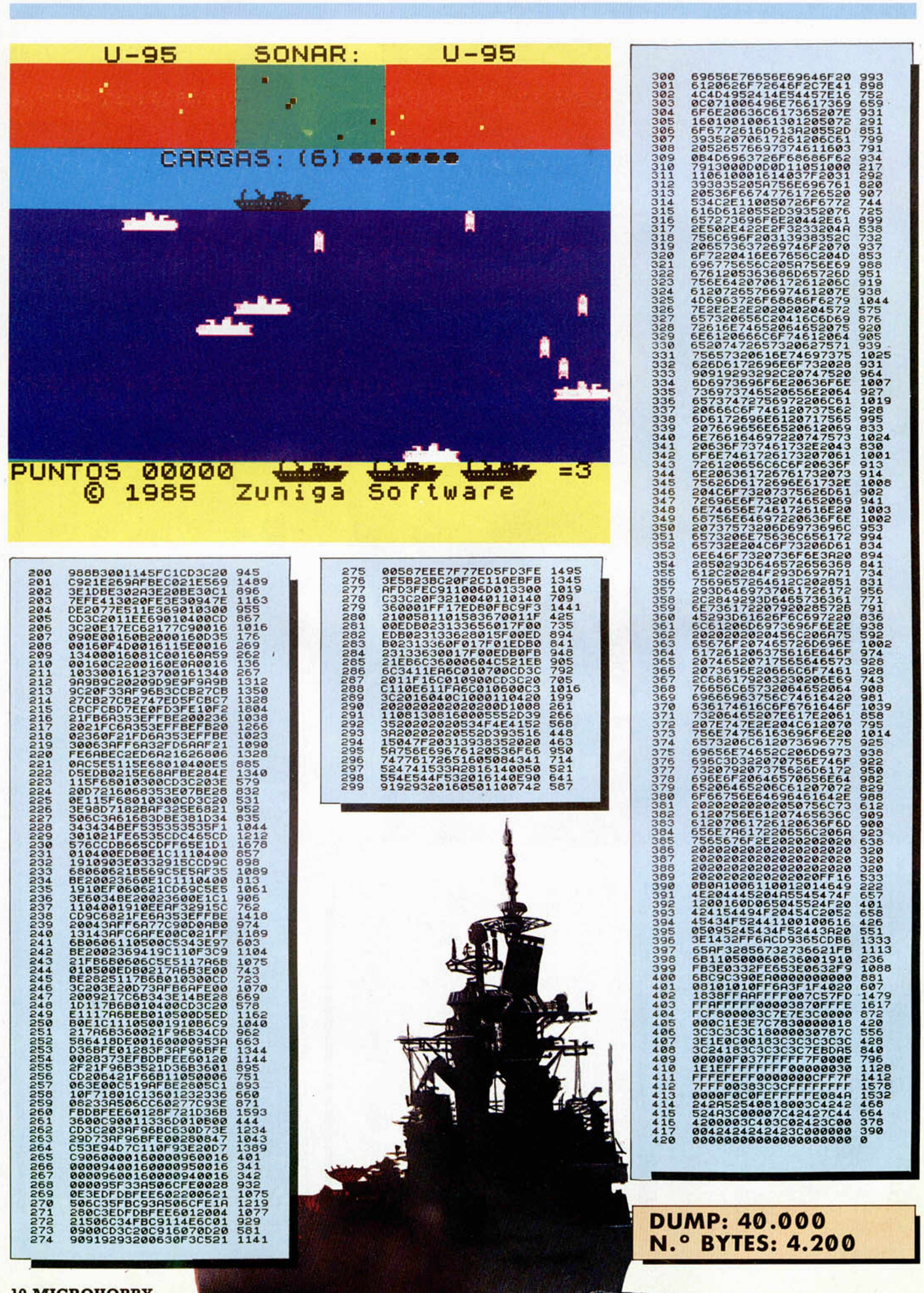

**10 MICROHOBBY** 

## **HARDWARE**

## **MEJORAS EN EL CIRCUITO DE LA RAM PAGINADA**

Primitivo de Francisco

Hay veces que el funcionamiento atípico de algún componente electrónico provoca en un montaje consecuencias imprevistas. Tal es el caso de nuestro desarrollo RAM PAGINADA publicado en el número 103, en el cual, en determinadas circunstancias, se producen borrados accidentales de parte de la memoria paginada. Vamos a solucionar este problema y proponer, además, un útil «bloqueo» que nos permitirá compatibilizar con otros periféricos que, a priori, se muestren incompatibles con nuestro montaje.

El diseño del circuito de la RAM paginada publicado en el número 103 presenta un defecto causado directamente por la filosofía de funcionamiento de la entrada OE (Output Enable) de la memoria RAM utilizada, cuyo comportamiento se aparta del resto de las memorias RAM estáticas. En esencia, esta entrada ha de estar a nivel bajo en los periodos de lectura, mientras que su estado lógico en los de escritura es indiferente.

La entrada OE se usa en nuestro montaje para completar el direccionamiento de la RAM, por lo que se conectó a la señal MREQ del Z-80; pero esto hace que la RAM pueda ser accidentalmente direccionada en los periodos de escritura cuando se pretende acceder a cualquier puerto alterándose involuntariamente su contenido. Esto es debido a que en escritura la RAM queda accesible tanto para puertos como para memoria, pues OE no sólo obedece a MREQ, sino que también lo hace a IORQ.

La solución a este problema es bastante sencilla y fácil de hacer, únicamente hay que efectuar las modificaciones que se muestran en la figura de la cara de pistas que adjuntamos. Para ello, realizar primeramente los seis cortes en las pistas con una cuchilla o un cutter de los utilizados en papelería. Seguidamente, efectuar los puentes indicados en la figura de al lado con cuidado de no producir cortocircuitos accidentales en los puntos de soldadura próximos. Las conexiones se harán con cualquier tipo de cable aislado, lo más cortos posible, sujetándolos a la placa con algunos pun-

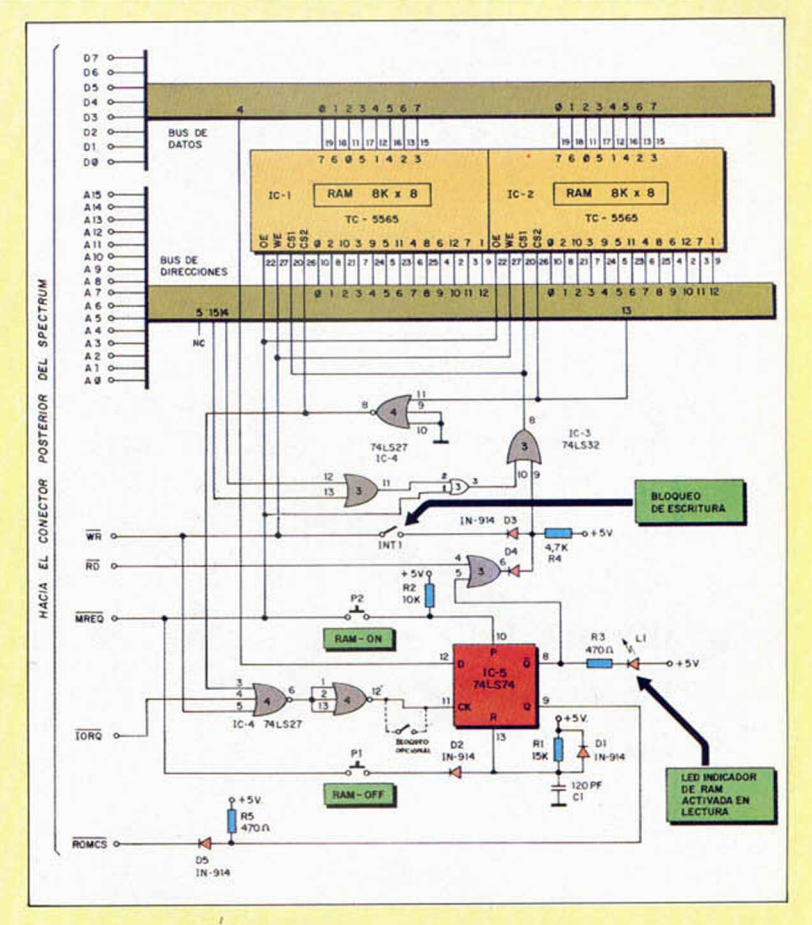

tos de silicona, aunque esto último no es imprescindible.

Al efectuar estos puentes lo que se consigue es inyectar la señal MREQ al direccionamiento de las memorias RAM mediante una puerta OR que desplazamos de la entrada del biestable que controla la paginación desde software. Esta operación no entorpece este cometido pudiéndose utilizar virtualmente las mismas direcciones de puerto que especificamos en su día.

Por otra parte y debido a la gran poliferación de periféricos que existen comercialmente, hemos previsto la inclusión opcional de un interruptor de bloqueo por si alguno de los empleados dificultara la paginación de la RAM. Para ello sustituir el puente denominado en la figura INT por dicho interruptor.

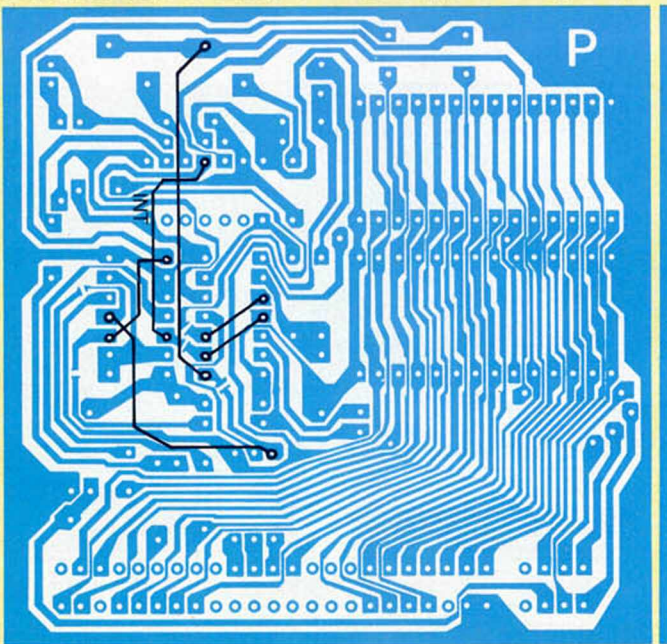

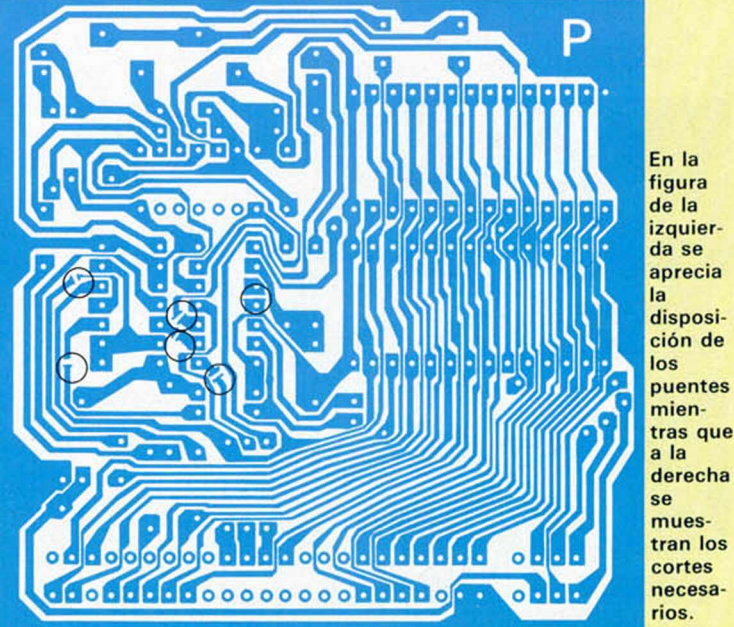

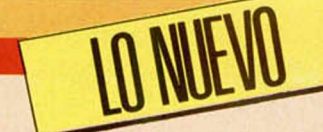

# **UNIVERSOS PARALELOS**

Muchos y muy vanados han sido, son y serán los personajes y elementos protagonistas de los juegos para ordenador: ranas, toreros, osos, naves espaciales, futbolistas, niños traviesos, sirenas solitarias, espías, gorilas... pero la verdad es que no deja de ser sorprendente el que Ocean haya elegido para protagonizar su juego nada menos que a un abrigo flotante.

## DOUBLE TAKE • Videoaventura •

## **Ocean**

**N** os encontramos en<br>
do de un futuro remoto. El ti os encontramos en cualquier año indefinilugar: la Unidad de Investigación de Partículas Físi cas. Nosotros, como técnicos especializados en informática, estamos sentados frente a la pantalla de nuestro ordenador.

A pesar de la aparente calma que nos rodea, una fantástica historia se está fraguando a nuestro alrededor. Sumik, un extraño y curioso ser perteneciente a un universo paralelo, —fiel espejo y reproducción exacta de nuestra realidad-,

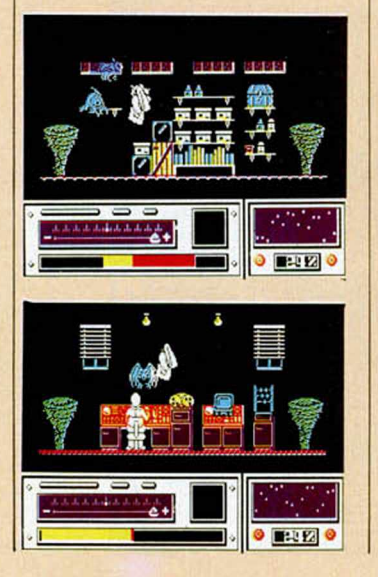

nos observa sigilosamente mientras traza un maquiavélico plan que le ayude a evadirse de su profundo y prolongado aburrimiento. Súbitamente, en el monitor de nuestra terminal aparecen unos símbolos ilegibles: el acelerador de partículas se ha vuelto loco y, en apenas un instante, los dos universos se funden, colisionan, se entremezclan y se separan de nuevo.

Todo ha sido como un sueño. Hemos viajado a una nueva dimensión y hemos vuelto de nuevo a nuestro universo, todo ello sin movernos ni un milímetro de nuestra silla.

Al mirar confusos y sorprendidos a nuestro alrededor, observamos que algo extraño ha sucedido. Como fruto de la colisión, ambos universos se han hecho inestables y constantemente se vuelven a fundir y separar. Por otra parte, algunos objetos han quedado atrapados en los universos equivocados, creándose un caos material de consideración.

Como responsables del manejo del acelerador de partículas y profundos conocedores de la desintegración molecular, vamos a tener que viajar entre uno y otro universo con el fin de localizar y recuperar los objetos intercambiados y reestablecer la estabilidad en ambos mundos.

Nuestros deberes, sin embargo, nos van a obligar a permanecer al frente del panel de mandos del acelerador de partículas, por lo que hemos decidido enviar a nuestro propio abrigo a recorrer los universos en busca de los objetos que han sido cam biados de mundo.

Uno de los mayores problemas con los que vamos a encontrarnos va a ser el aprender a orientarnos en esta complicada maraña de micromundos, pues éstos se encuentran unidos por túneles y pasadizos que nos llevan a nuevos y variados escenarios. Además, las dificultades crecen debido a que cada cierto tiempo y debido a la inestabilidad

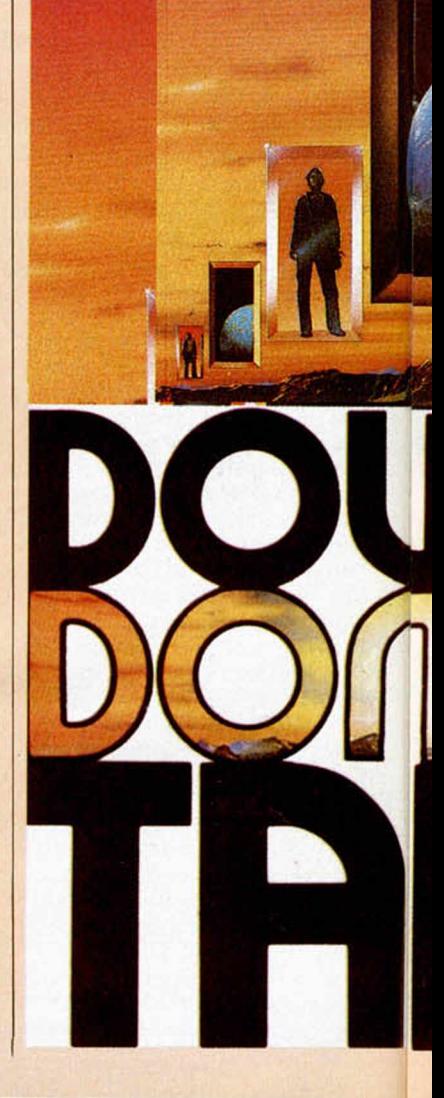

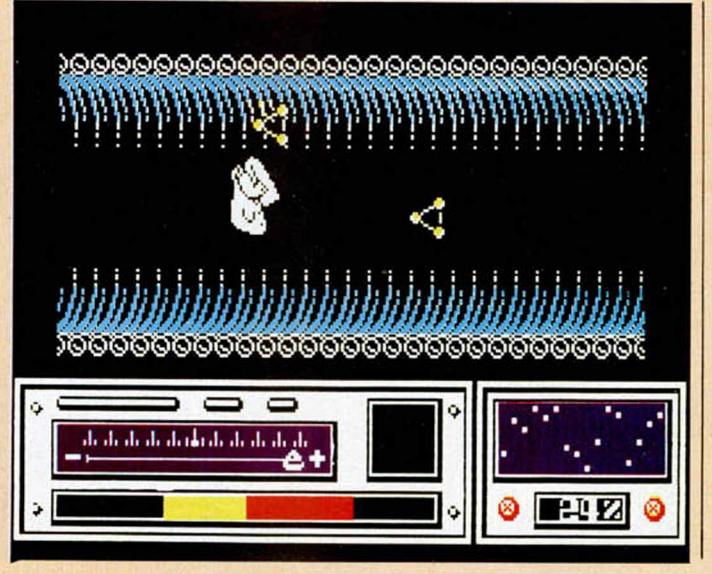

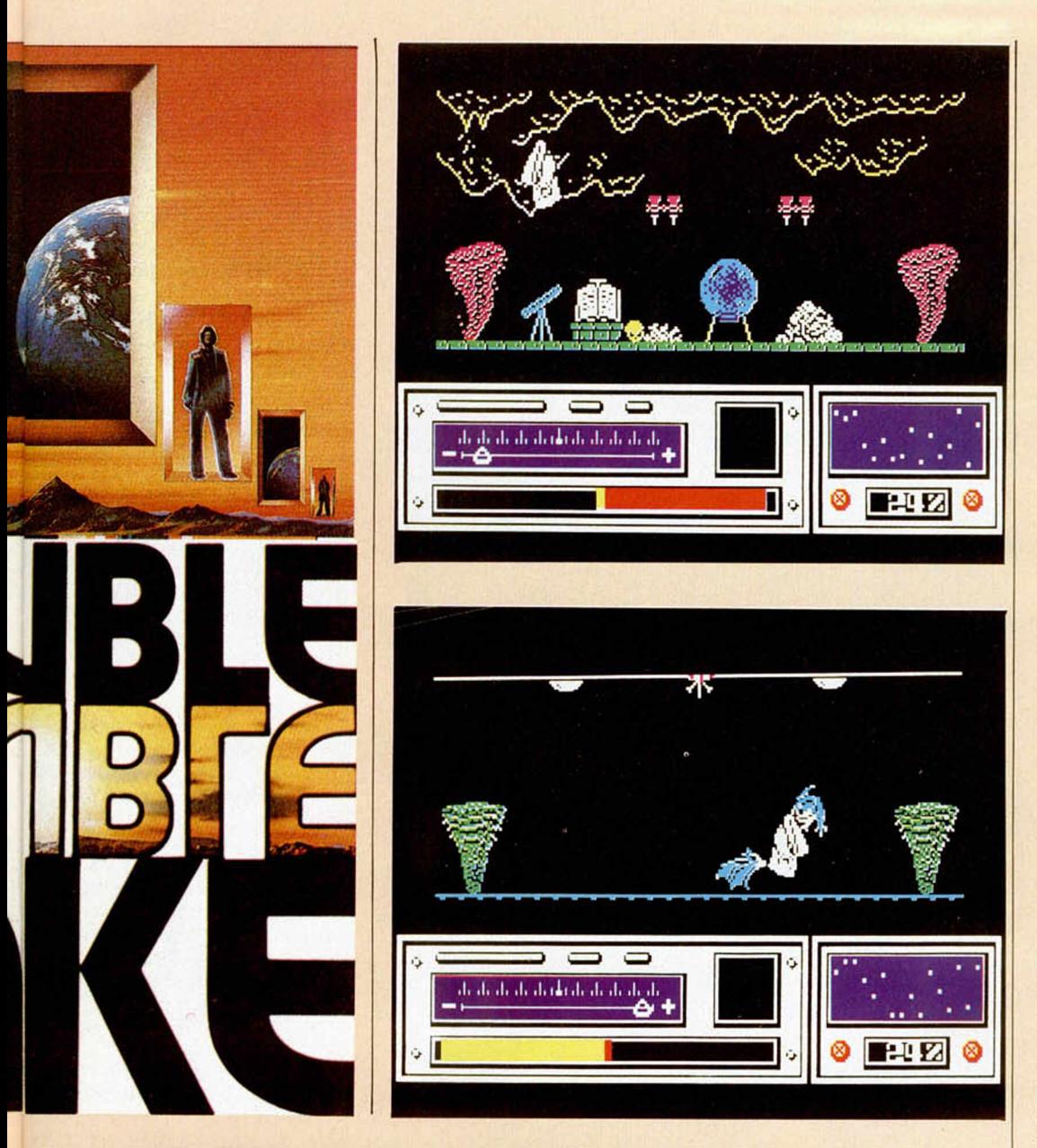

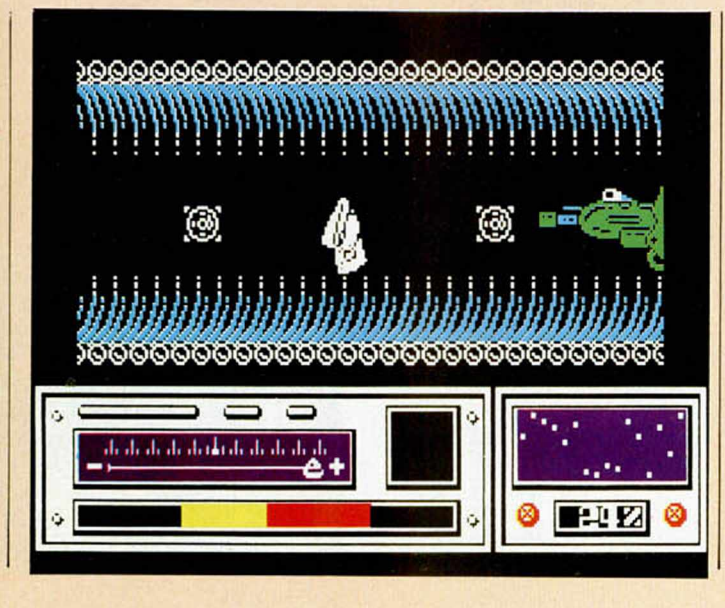

de los universos, éstos se vuelven a fundir, lo que provoca que inesperadamente aparezcamos en al gún remoto y desconocido lugar del universo paralelo.

Otro gran inconveniente con el que vamos a tener que enfrentarnos es la presencia de gran cantidad de seres extraños que buscan afanosamente fuentes de energía. Por lo visto una de sus fuentes favoritas somos nosotros, por lo que su implacable persecución nos va a obligar a disparar continuamente para defendernos de sus ataques y poder conservar la fuerza necesaria para finalizar la misión, fuerza que, por otra parte, no podremos recobrar en ningún momento, por lo que perder la menor cantidad de ella puede ser irremediable.

«Double Take» es, por tanto, una videoaventura cuya principal dificultad estriba en aprender a orientarnos en estos complicados mundos y en encontrar de entre los múltiples objetos existentes, cuáles son los que están incorrectamente colocados y dónde se encuentra el lugar exacto al que deben ser devueltos. Este particular programa aumenta su adicción por el hecho de tener que tratar de conservar la ener gía a toda costa desde el inicio del juego.

Otro aspecto destacable de este programa es el relativo al diseño de los esce narios, el cual resulta bastante brillante debido a lo vistoso y atractivo de los objetos y elementos que configuran sus numerosas y originales pantallas. También llaman mucho la atención los efectos gráficos que se producen cuando se cambia de pantalla (cambios intermitentes de color) o cuando se funden ambos universos, lo cual se representa a través de la desintegración de las figuras y posterior integración en otras nuevas. Unos efectos verdaderamente curiosos.

Un buen programa que mezcla en la dosis justa, la acción con las características propias de las videoaventuras, obteniendo unos resultados interesantes en su conjunto.

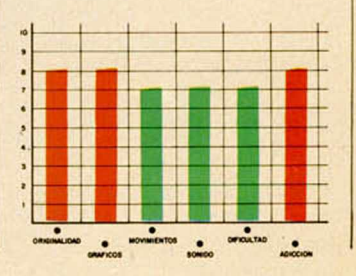

**MICROHOBBY 13** 

**S PALOS** 

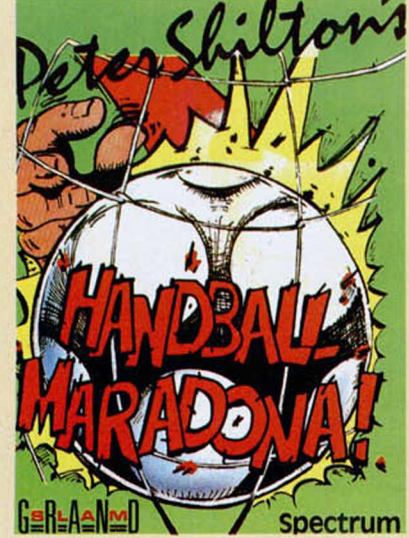

## HANDBALL MARADONA Deportivo Mind Games

Quiza, en un principio<br>pueda engañar un po-<br>co el nombre de este pueda engañar un poco el nombre de este programa de «Mind Games». Por una parte, lleva el título de Handball, que, como sabreís, significa balonmano; por otra, se hace referencia al nombre de Maradona. Entonces, «Handball Maradona» ¿es un programa de fútbol o de balonmano? Ninguna de las dos cosas. Es un programa en el que representamos el papel del portero de un equipo de fútbol.

¿A qué se debe este nombre?, os estaréis preguntando los lectores más avispados. Para explicar este punto hay que remontarse a los pasados mundiales de fútbol celebrados en México. Como posiblemente recordaréis, en el encuentro de cuartos de final en el que se enfrentaron Inglaterra y Argentina, Maradona consiguió uno de sus tantos ayudándose de su mano... Pues ahí está la clave del asunto, y los ingleses, que lo tienen todavía clavado, le han puesto este sarcástico nombre a su programa.

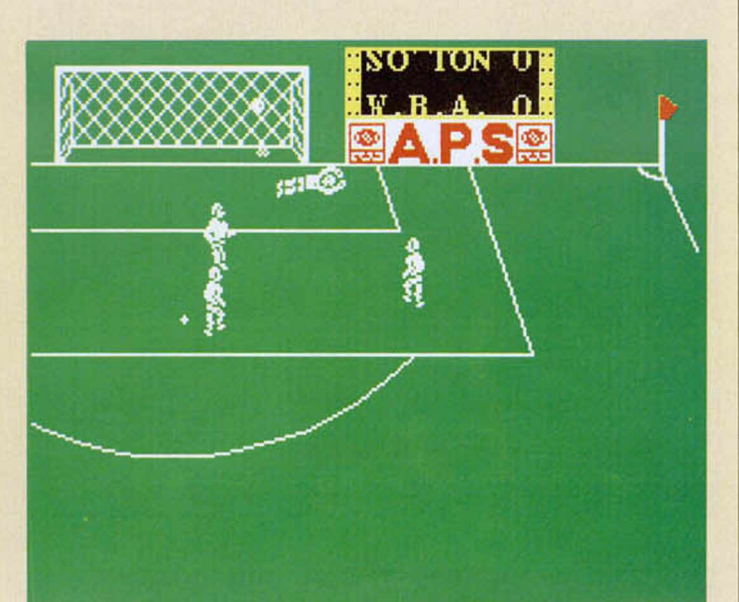

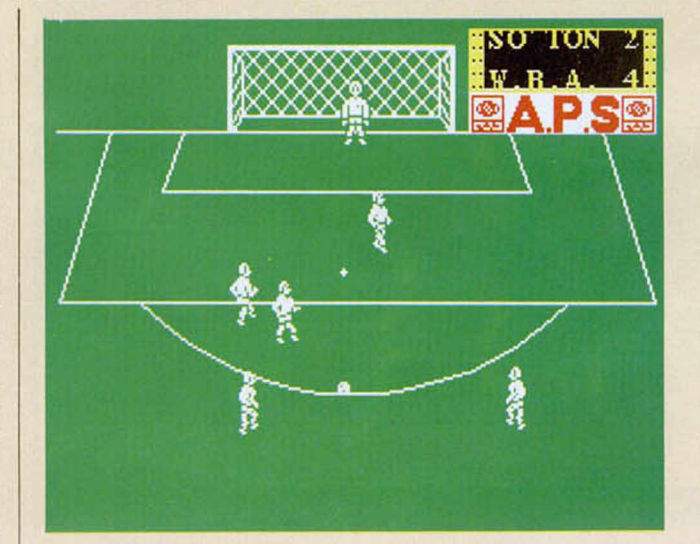

Connotaciones aparte, hay que decir que «Handball Maradona» es un juego en el que, bajo los palos de una portería, vamos a tener que tratar de detener todos los lanzamientos que el ordenador (los tiros no pueden efectuarse por ningún otro jugador), va a ir efectuando desde diferentes posiciones y ángulos. De esta forma, tendremos que parar penalties, libres directos o cualquier otra jugada ejecutada por los jugadores a los que controla el ordenador.

El juego está correctamente realizado y los movimientos del portero son relativamente buenos, por lo que, en conjunto, resulta un buen programa. Lo que ocurre es que quizá resulte un tanto monótono y cuando ya has jugado varias partidas se hace un tanto reiterativo. Sin embargo, esto depende de la habilidad de cada uno y de lo atractivo que te resulte hacer de portero.

Un programa curioso y original.

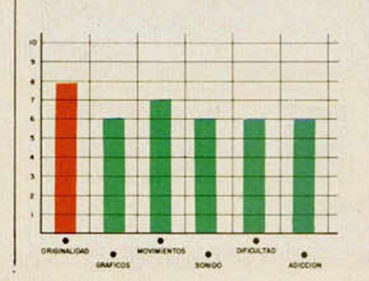

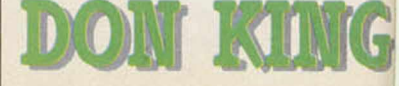

DONKEY KONG Arcade **Ocean** 

a idea de este progra-<br>
ma no es novedosa por<br>
completo pues hace va alma no es novedosa por completo, pues hace ya algunos años que un juego muy similar hizo su aparición en el mercado. Sin embargo, Ocean ha retomado la idea de una de las nuevas máquinas de videojuegos realizadas por la compañía japonea Nintendo.

El resultado ha sido este «Donkey Kong», un programa de apariencia simple en el que se nos encomienda la misión de enfrentarnos al mismísimo King Kong «m person». Contar la historia de cómo este gigantesco gorila llegó hasta la ciudad sería demasiado extenso y, además, posiblemente todos vosotros ya la conocéis, pero lo que sí hay que aclarar es que ha conseguido raptar a una linda señorita con la que se ha subido al edificio más alto que ha podido encontrar. Nosotros, como habréis podido suponer comenzaremos la ascensión del edificio en su busca.

Esta ascensión la deberemos ir realizando pantalla a pantalla, en las cuales nos encontraremos con diferentes tipos de obstáculos y peligros. En primer lugar, nos encontraremos con el inconveniente de la propia construcción de este enorme edificio, la cual está plagada de ascensores, escaleras y rampas por las cuales deberemos subir rápi-

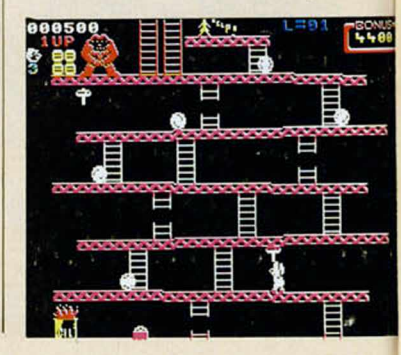

## *d KOM*

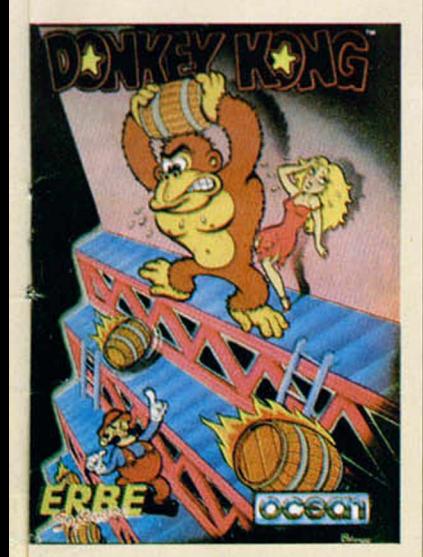

damente si no queremos que nos golpee alguno de los barriles y objetos varios que el gorila irá arrojando para impedirnos llegar hasta la chica.

«Donkey Kong» es, pues un arcade de habilidad en el que vamos a tener que poner a prueba nuestra pericia y rapidez de reflejos.

Como suele ocurrir con este tipo de juegos, su desarrollo es, por tanto, sumamente adictivo y todo nuestro afán se va a centrar en intentar llegar más y más arriba.

El que consigas o no rescatar a la chica depende de tu habilidad, pero estamos seguros que sea como fuere te lo vas a pasar bastante bien intentándolo.

Un último e ineludible . apunte: gráficamente «Donkey Kong» no es ninguna maravilla, pero son lo sufi cientemente aparentes co mo para no desmerecer excesivamente de la valoración global del programa.

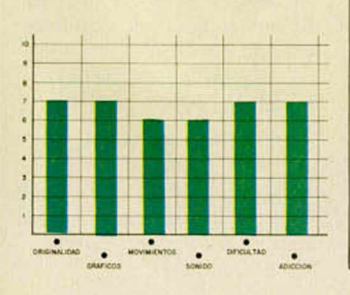

# EL FÚTBOL DEL FUTURO

## XENO Deportivo **Mind Games**

**N** os encontramos en el<br>que este fascinante deporos encontramos en el año 2386, época en la te, el Xeno, se ha convertido en el pasatiempo terrestre favorito. Tal y como ocurría en la antigüedad con deportes como el fútbol o el baloncesto, el Xeno despierta la pasión de millones de personas y sus grandes jugadores son auténticos héroes galácticos.

El Xeno comenzó a jugarse en las colonias de la atmósfera terrestre donde los miembros pasaban sus muchas horas de asueto haciendo deslizar un disco por una superficie plana impulsándolo con bloques de metano solidificado. Las reglas de aquel tosco y violento deporte han sido considerablemente modificadas a lo largo de los años y ahora se ha convertido en una competición de caballeros, aunque tampoco está completamente exenta de rudeza y pasión.

De esta forma, las dimensiones de la pista se han delimitado, los postes de las porterías están separados a una distancia reglamentaria y los jugadores se desplazan introducidos en un platillo que les protege de los posibles golpes contra

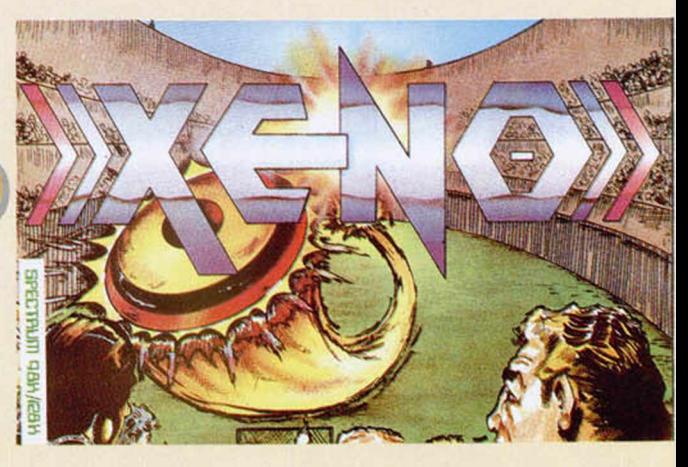

m m

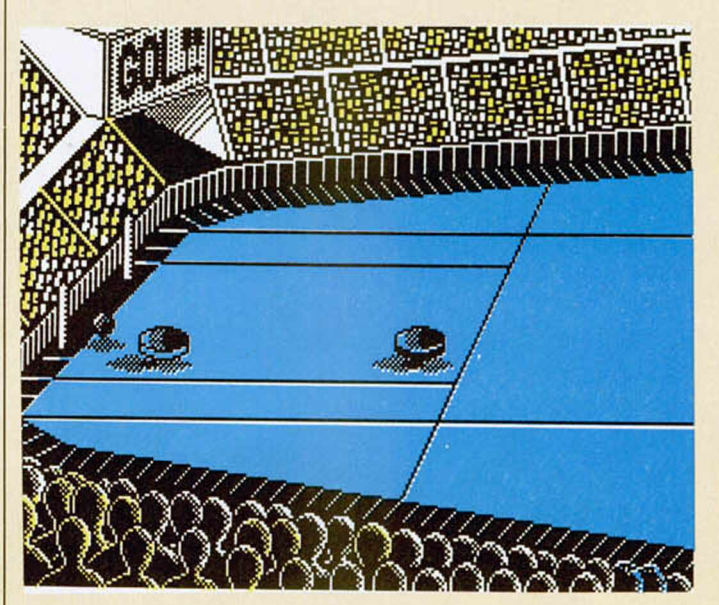

el adversario o las paredes del campo. El objetivo final del juego consiste - en eso no ha variado en absoluto desde sus inicios—, en impulsar el disco e introducirlo en la portería contraria: el jugador que obtenga más tantos, ganará el en cuentro.

Como podréis comprabar, «Xeno» es un programa bastante original en su concepción y resulta francamente divertido en su desa

rrollo. Además, gráficamente, y a pesar de que por su propio argumento el juego no se presta a excesivas fiorituras, los resultados obtenidos han sido de una excelente calidad y su atractivo visual es más que notable.

En definitiva, aunque en un principio resulta un tanto complicado hacerse con el dominio de los movimientos del platillo, «Xeno» acaba por convertirse en un juego muy adictivo que nos va a facilitar bastantes horas de diversión compitiendo contro otro adversario o contra el propio ordenador.

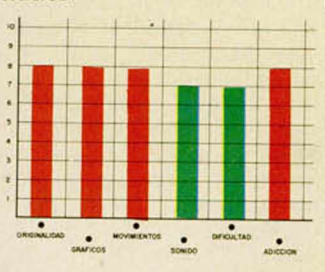

**MICROHOBBY 15** 

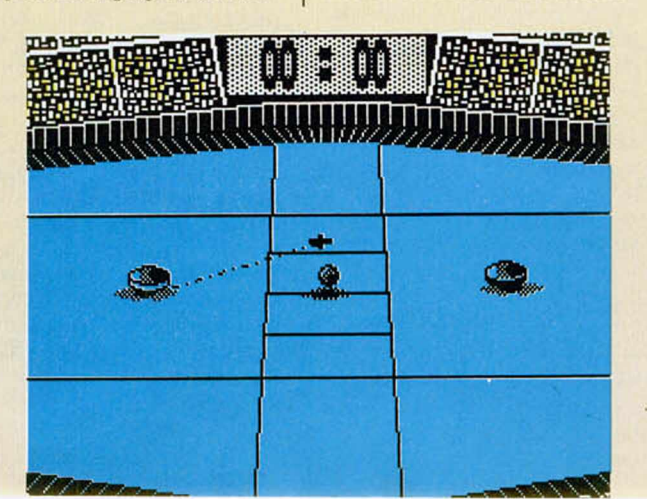

## **LENGUAJKS**

# **LAS ESTRUCTURAS** DE CONTROL EN C

## **F. Javier MARTINEZ GALILEA**

Uno de los aspectos que con más claridad se deben entender en un lenguaje para aprender a realizar buenos programas, son las estructuras de control. Básicamente se refieren a las sentencias de iteración y selección que determinan el flujo de un programa. Por supuesto, están disponibles en C y las vamos a introducir en este artículo.

#### Si... entonces... si no...

La sentencia de control más simple se refiere a la archiconocida si... entonces... si no... que en C adopta esta sintaxis:

**if (expresión) sentencia else sentencia diferente**

Al llegar a ella, el ordenador evalúa la expresión que encuentra entre paréntesis después del **if;** si es cierta, ejecuta la sentencia que le sigue y, en caso contrario, la sentencia que está a continuación del **else.** Si se desean ejecutar más de una sentencia, no hay más que agruparlas con | |.

El índice de encadenamiento, y en consecuencia, de complejidad a que se puede llegar con el uso de estas sentencias es virtualmente ilimitado y sólo depende de lo que queramos hacer. En este punto puede haber dudas respecto a qué **if** corresponde cada **else.** El compilador, salvo { }, que le fuercen a otra cosa, toma cada **else** como perteneciente al **if** inmediatamente anterior. Por supuesto, que si no hay sentencias opcionales que se deban ejecutar, el **else** puede suprimirse.

## La sentencia While

La sentencia **while** admite varias variantes. La forma más simple presenta esta sintaxis: **while (expresión)**

#### **sentencia**

Con ella, aparece el concepto de bucle en C. El proceso que se sigue es el siguiente: se evalúa la expresión, y si es cierta se ejecuta la sentencia (o las sentencias) entre (y) que estén a continuación, y se vuelve a evaluar, repitiéndose el proceso hasta que la expresión sea falsa, en cuyo caso, se salta hasta el final del bucle.

Podemos asegurarnos de que el bucle se ejecuta, al menos una vez, haciendo que la expresión se calcule al final de la iteración con esta sintaxis: **do sentencia**

#### **while (expresión).**

El funcionamiento es el mismo que antes, con la salvedad de que no nos interrogamos acerca de la expresión hasta después de haber ejecutado la (o las) sentencias por primera vez.

## El bucle FOR... NEXT

Otro tipo de estructura de control habitualmente empleado es el que corresponde al Basic: FOR... TO... NEXT. que en C se presenta así:

**for(expresión1.a;expresión 2.a;expresión3.a) sentencia.**

La expresión 1.ª es la de inicialización (en Basic: FOR **n** = 3), la expresión 2.ª corresponde a la que se evalúa al final del bucle para ver si se sigue cumpliendo la condición (en Basic: TO 7) y la **expre**sión 3.<sup>a</sup>, en principio, sirve para incrementar el contador (en Basic: **NEXT n).**

Esto, que a primera vista puede parecer muy simple y semejante a otras estructuras del mismo tipo del Basic o Pascal, es, sin embargo, extraordinariamente potente.

En primer lugar, nos permite observar, de un solo vistazo, qué es lo que se va a realizar en ese bucle, ya que los tres parámetros fundamentales están presentes en la cabecera. Pero esto es sólo un aperitivo, como veremos.

El funcionamiento es sencillo. La primera expresión, que sólo se ejecuta una vez, inicializa el bucle. A continuación se ejecutan la (o las) sentencias y se vuelve al principio. Se incrementa, habitualmente, el contador con la expresión 3.<sup>a</sup>, y se evalúa la *expresión* 2.ª Si es cierta, se continúa el proceso. Así hasta que se haga falsa y salgamos del bucle (ya sabemos que los bucles infinitos nunca son buenos).

Hasta aquí todo normal en comparación con otros lenguajes; veamos las diferencias de esos parámetros. Como la expresión 1.ª se ejecuta sólo una vez, la podemos emplear para hacer otras cosas.

#### **Por ejemplo:**

■include main() {

 $int n;$ <br> $n=1$ ; for (printf("Hola a todos\n");<br>n(4:n++)

printf("Esta es la iteración numero %d\ndel bucle\n\*,n); )

que nos imprime:

Hola a todos Esta es la iteracion numero 1 del bucle Esta es la iteracion numero 2 de I bucIe Esta es la iteracion numero 3 del bucle

Otra característica es que no nos tenemos por qué limitar a incrementar o decrementar el contador sumando o restando una unidad, sino que es válida cualquier expresión. Igualmente, como en Pascal, podríamos emplear, por ejemplo, caracteres del código ASCII para contar. De la misma forma, el contador no tiene por qué estar relacionado con el número de veces que se ejecuten las sentencias, sino por otra variable cualquiera del bucle.

También podemos no incluir alguna de las expresiones que aparecen como parámetros (pero sí los ; correspondientes), pero conviene asegurarse de que, por algún lado, incluimos una condición para salir del bucle. Incluso las siguientes sentencias son válidas (pero no recomendables):

```
Binclude
main()
{
  for(i)printf("Me he colgado\n");
)
```
Otra de sus virtudes es que ¡maravilla!, podemos variar los parámetros dentro del bucle (algo no permitido en la mayoría de los lenguajes), incluso interactivamente.

Por último, una clara ventaja de tener situados todos los parámetros en la cabecera aparece cuando nos introducimos en complejas sentencias de control, para averiguar de un vistazo qué es lo que tratamos de hacer.

## El selector Switch

La sentencia **switch** permite ejecutar una sentencia de acuerdo con el selector entre un grupo de opciones. La sintaxis es ésta:

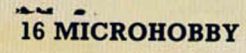

**switch (expresión)** case constante1: **sentencia; case constante2: sentencia;**

#### **default: sentencia**

Se evalúa la expresión y se busca entre las **case** la constante que tiene el mismo valor que la expresión y se ejecuta todo lo que esté a continuación de esa etiqueta. Si no hubiera ninguna igual, se ejecutarían la (o las) sentencias correspondientes a **default.** A continuación, el programa sigue su curso.

Existe una sentencia: **break,** que permite interrumpir un bucle por cualquier lugar y salir de él (si existen varios anidados, sólo salimos del más interior de los que nos encontremos). Esta sentencia es particularm ente útil con **switch.** Notar que antes hemos dicho que al encontrar el **case** adecuado, se ejecutaba todo lo que seguía a esa etiqueta. Esto es, que si en nuestro **switch** hay siete **case** y la expresión corresponde, por ejemplo, a la constante cuatro, se ejecutarían los **case** 4, 5, 6, 7 y el **default** (todo lo que estaba a continuación). Para evitar esto, se pone **break** después de la sentencia que de seemos y sólo se ejecutará hasta ese **break,** saltando a continuación hasta el final. Por ejemplo:

> main()  $\overline{\mathcal{L}}$ int n¡  $n=2:$ switch(n) {<br>case 1: printf("case l\n"); break; case 2: printf("case Z\n"); break; case 3: printf("case 3\n"); default: printf("ningun case\n");  $/$ \* del case \*/ ) Type *y* to run: case 2

**#include** 

## **Goto y continue**

Para terminar, dos sentencias de uso poco frecuente: **goto** y **continue. Goto** es la archiconocida del Basic y su uso es semejante, aunque nunca recomendable; casi siempre es posible dar solucioEste continúa siendo el rincón reservado para mostraros semanalmente los trabajos que quedaron clasificados entre los 100 primeros puestos de nuestro 1.<sup>er</sup> Concurso de «Diseño gráfico por ordenador».

PL A P

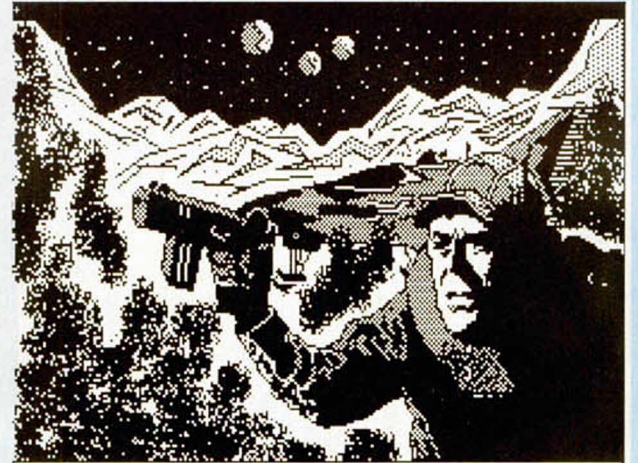

"LEUCO" POR: TOMAS ACEYTUNO DOMINGUEZ

**Tomás Aceituno Domingo** (San Fernando / Cádiz), N.° 31 Puntos: 31

**Pedro José González Casares** (Durcal / Granada), N.° 32. Puntos: 31

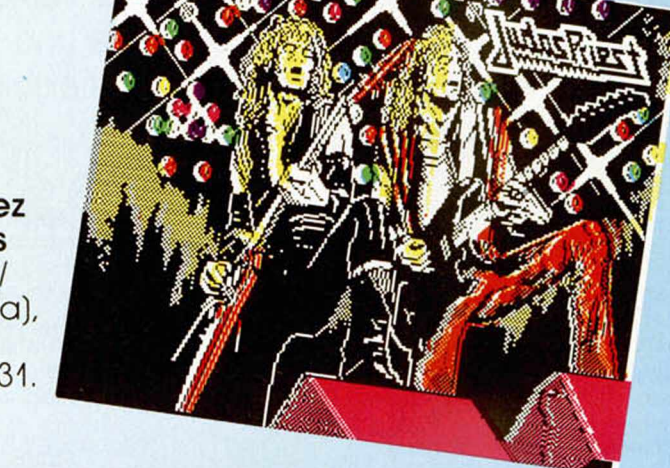

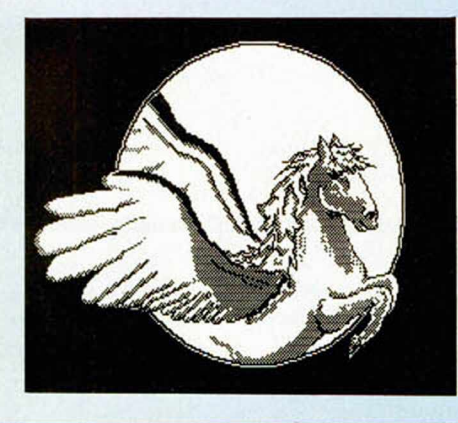

**Jorge Morga Bachiller** (Boadilla / Madrid), N.° 72. Puntos: 27.

nes mucho más elegantes antes de rendirse y utilizar **goto** y sólo queda justificada en anidamientos muy profundos. Al emplear esta sentencia forza-

mos a un salto incondicional a la (o las) sentencias que tengan la etiqueta del **goto.**

Con continue obligamos a ejecutar la siguiente iteración

del bucle en que nos encontramos, sin necesidad de acabar todo él. Es un salto al principio del bucle incrementando el contador.

**MICROHOBBY 17** 

**UTILIDADES** 

# **DUPLITAPE:** PARA HACE BACKUPS DE SEGURIDAD

Un duplicador es una utilidad básica para todo usuario de ordenador. Con él se pueden obtener los llamados «backups» de seguridad. El nuestro contiene una serie de opciones que le proporcionan una gran flexibilidad sin hacer complicado su uso.

Nu u<br>Drestacion<br>P. Kbytes r uestro DUPLITAPE viene *a* ocupar un lugar destacado entre la colección de utilidades de todo buen usuario del Spectrum, ya que hemos pretendido darle las máximas nes posibles en aproximadamente teres c 2 Kbytes para que pueda ser lo más útil y versátil, a la vez que potente.

En rasgos generales esta utilidad permite la copia de programas, con o sin cabecera con una longitud máxima de 49.117 bytes (prácticamente toda la RAM). La velocidad de transferencia es la típica del sistema porque utiliza las subrutinas de LOAD y SAVE del mismo. El programa es autoexplicativo, mostrando en todo momento por pantalla los datos de cada fichero, incidencias y menú de opciones lo que proporciona un manejo gráfico y un tratamiento individual o colectivo de los ficheros a copiar. El programa propiamente dicho se ubica en el primer tercio de pantalla lo cual permite una máxima cantidad de memoria útil. La zona de pantalla para presentación queda, por tanto, limitada a los dos tercios inferiores, pero a cambio se le ha provisto de una manipulación y presentación de ficheros bastante práctica y cómoda de utilizar.

## Tratamiento por menús

Al arrancar el DUPLITAPE presenta el menú principal con siete opciones que abren

**18 MICROHOBBY** 

otras tantas ramificaciones de uso específico. En todo momento el contenido del tercio superior de pantalla queda enmascarado mediante el uso de los atributos de color, que proporcionan un fondo y los caracteres del título «DUPLITAPE». Debajo está el programa propiamente dicho.

Las opciones del menú principal son las siguientes:

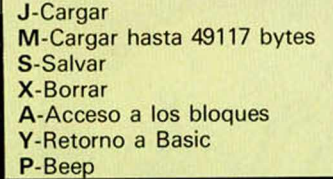

Carga continua de los ficheros Carga hasta 49117 bytes Salva todos los ficheros Borra todos los ficheros Acceso individual a cada uno de los ficheros Entrega el control al Basic Introduce un pitido a voluntad

En todo momento en las opciones J, S y A se retorna al menú principal oprimiendo la tecla BREAK.

#### **J-Cargar:**

Al oprimir la tecla J (LOAD) se entra en la rutina de carga del programa. En pantalla la primera línea presenta el significado de cada columna de lo que ha aparecido en la carga de los ficheros. Esta línea mues-<br>tra: " TIPO NOMBRE L.PRO tra: "\_\_\_\_TIPO\_\_\_\_NOMBRE\_ INIC.\_\_\_\_\_ LONG". La primera columna está reservada para el movimiento vertical del cursor representado por " > " . En la segunda columna aparece abreviadamente el tipo de fichero: P.: para programa en Basic, B.: para fichero en Código Máquina, **M.:** para ficheros conteniendo una matriz numérica y **M\$.:** para ficheros conteniendo una matriz de datos alfanuméricos. En la columna NOMBRE se escribe el nombre del fichero que acaba de cargarse. En L.PRO se anota la longitud en bytes del programa Basic, exluyendo las variables predefinidas. Esta columna no tiene sentido para ficheros en

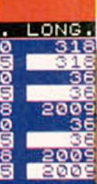

■« . **.0\* N**

 $\mathcal{E}$ 

*) 7*

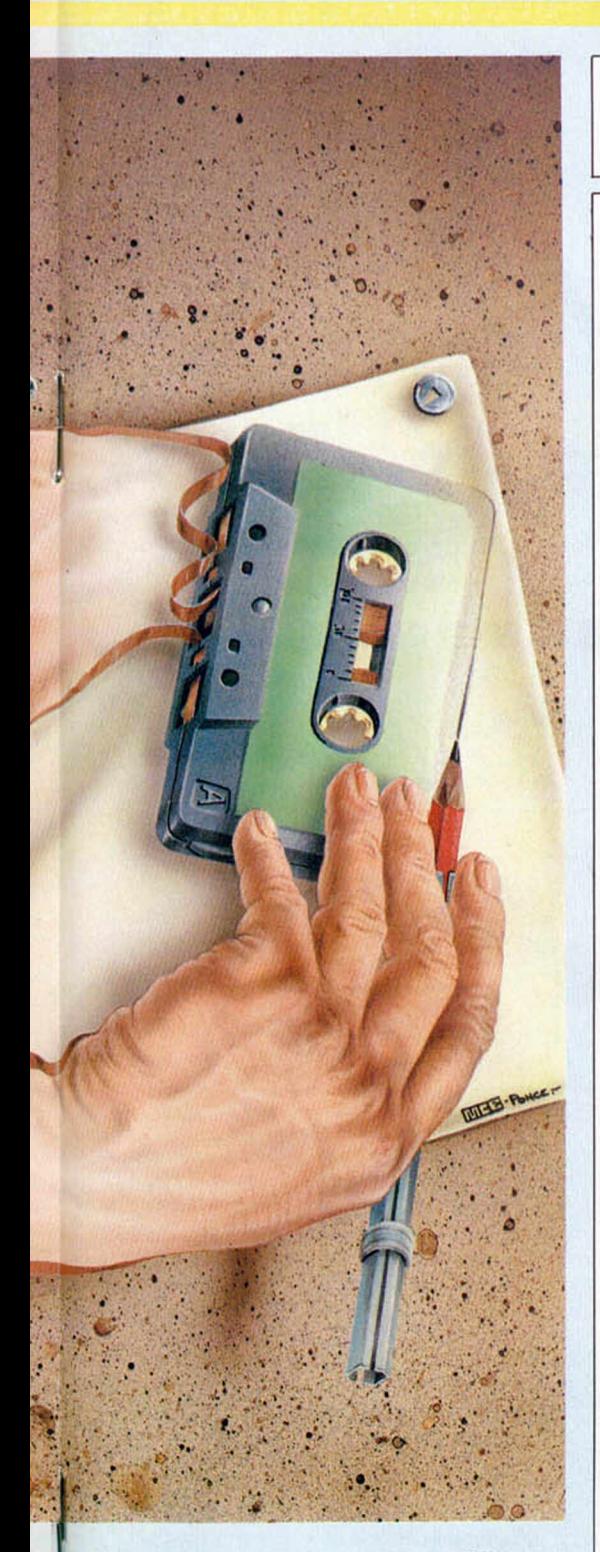

Código Máquina. En la columna INIT queda anotada el número de línea de autoejecución para ficheros Basic o el texto N.RUN para ficheros sin autoejecución. Si el fichero es en Código Máquina en esta columna se anota la primera dirección física de memoria en que se ubicará al ser cargado. En LONG se anota el número total de bytes incluidas las variables predefinidas para Basic o el número de bytes totales para un fichero en Código Máquina.

La información presentada es en realidad la contenida en cualquier cabecera.

De esta opción se puede salir al menú principal con BREAK en todo momento, in-

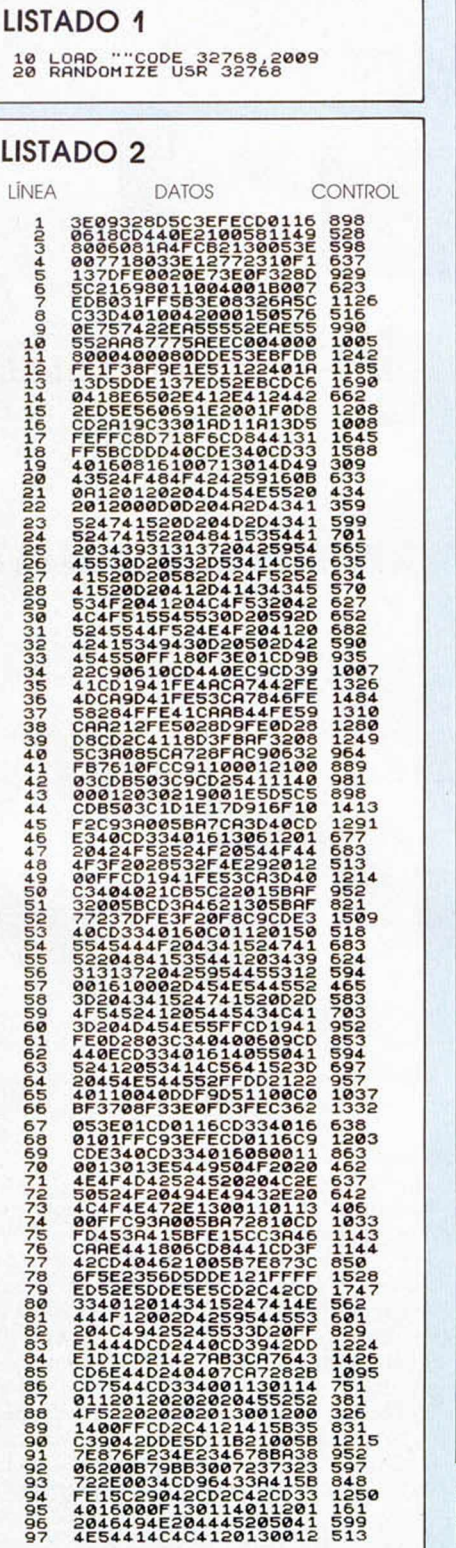

cluido el propio periodo de carga, sin que por ello se destruya la información de la pantalla aunque su presentación desaparezca. Si de nuevo se pulsa la tecla J, vuelve a restaurarse el contenido anterior. En todo momento el cursor " > " apunta automáticamente hacia la línea en que se va a cargar la información del próximo fichero.

Si un fichero no tiene cabecera o es simplemente el resto que le sigue a la cabece-

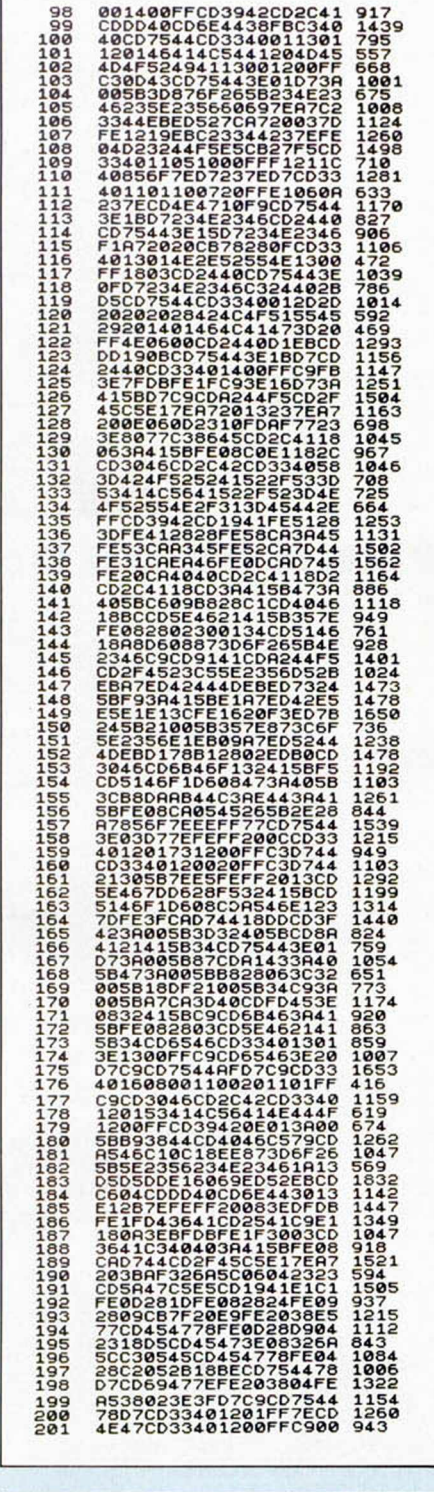

DUMP: 32768 N.° BYTES: 2009

ra, el programa lo presenta en la línea siguiente indicando que es un bloque de bytes mostrando la longitud total; también se muestra como información anexa el byte de *flag.* El *flag* es el primer byte que sigue al tono introductor. Si este byte es 0 indica que lo que sigue es una cabecera, si es 255 indica que lo que sigue es un bloque de bytes. El *flag* puede ser cualquier otro número, pero no tendrá sentido para la subrutina de car-

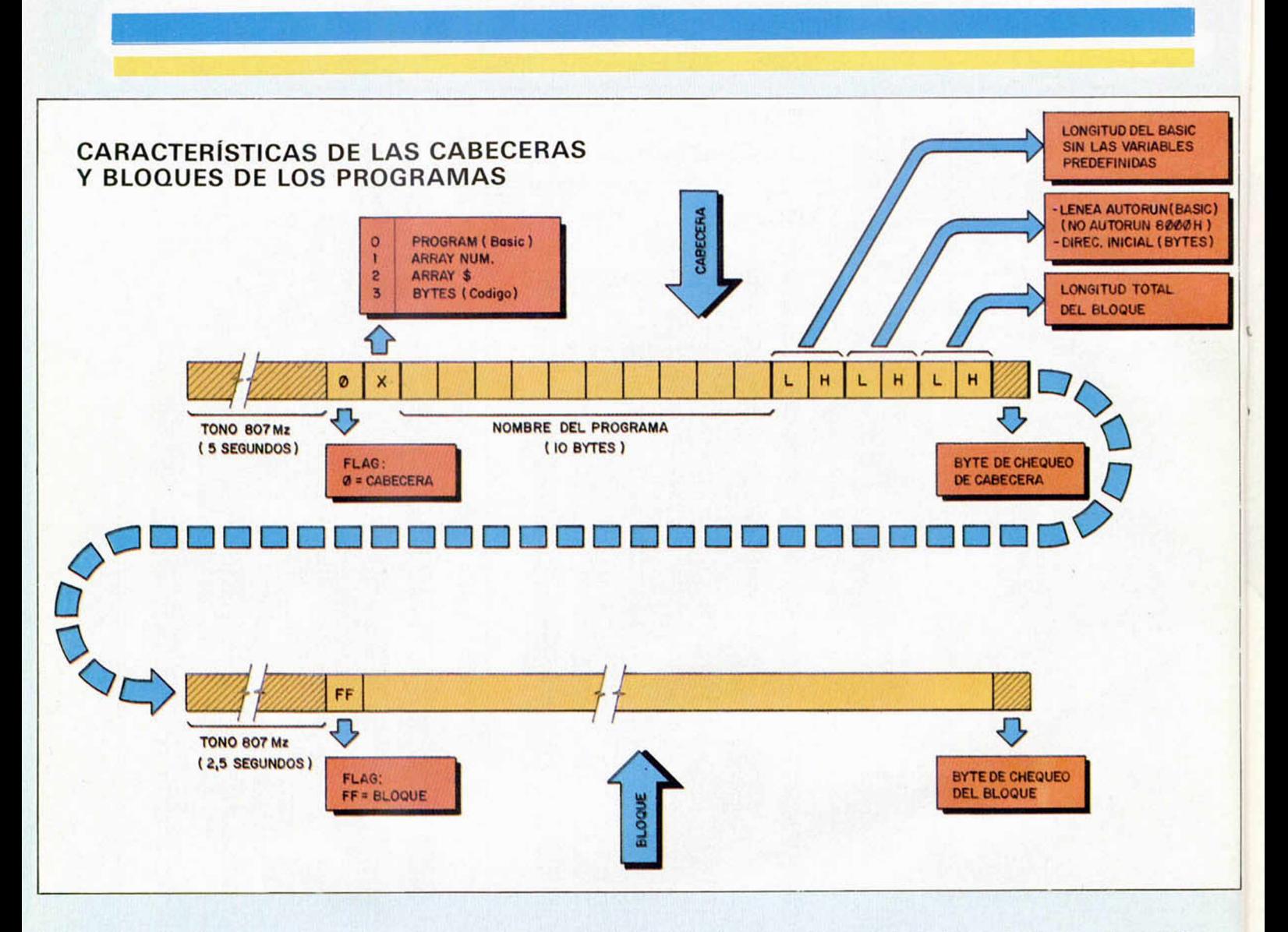

ga de la ROM, aunque sí puede tenerlo para una rutina externa.

Sí se llena la pantalla o la memoria, el DU-PLITAPE avisa con un mensaje y un corto pitido. En todo momento la cantidad de memoria libre queda reflejada en la línea infe rior de la pantalla.

#### **M-Cargar hasta 49.117 bytes:**

Al oprimir M (Carga Máxima) el programa admite un bloque de hasta 49.117 bytes sin cabecera. Se pide confirmación para entrar en esta opción porque para llegar a la citada capacidad hay que destruir al propio programa quedando únicamente una corta rutina para salvar posteriormente el largo bloque al oprimir ENTER.

#### **S-Salvar:**

Al oprimir la tecla S (Save) se procede a salvar de forma consecutiva lo que se ha cargado previamente. El cursor " > " se posiciona automáticamente en la línea que se está salvando.

Tras el último bloque se genera un pitido que queda grabado en cinta para localización auditiva de programas; no obstante éste puede ser eliminado manteniendo pulsado ENTER al finalizar el proceso de salvado del último bloque. También puede incluirse voluntariamente al salvarse cualquier otro bloque, siempre que al final del mismo se halle oprimida la tecla P.

#### **A-Acceso a los bloques:**

Esta opción permite el tratamiento individual de cada linea de las mostradas por pantalla. Se entra oprimiendo la tecla A. En la linea inferior aparece un resumido menú de sus posibilidades. El cursor " > " en esta opción se mueve manualmente hacia arriba o hacia abajo con las teclas Q y A respectivamente. Con la tecla X (Clear) se puede borrar individualmente la linea apuntada por el cursor. Su contenido desaparece de la memoria reorganizándose toda ella y recuperándose el espacio ocupado por él. Con la tecla S se pueden salvar individualmente ficheros. Para ello apuntar con " > " la línea a salvar, luego oprimir S y aparecerá parpadeando una S minúscula. Esta acción se anula oprimiendo nuevamente la misma tecla. Una vez seleccionadas las líneas a salvar oprimir ENTER, con lo que el programa salvará los bloques indicados por el orden de arriba a abajo tantas veces como se desee. Al ir al menú principal se anula la orden de salvamiento individual.

Al oprimir la tecla R se quita la autoejecución a la cabecera Basic apuntada por el cursor sin posibilidad de restitución. Si no es cabecera Basic no tendrá ninguna acción.

Oprimiendo la tecla «1» se puede cambiar el nombre de la linea de cabecera apuntada por el signo " > ", donde el carácter a cambiar aparecerá parpadeante. Con los cursores del teclado se puede avanzar o retroceder. Al pulsar ENTER queda asumido el nuevo nombre. Esta opción tiene sentido para cambiar el nombre de aquellos ficheros cuya denominación no nos parezca suficientemente explícita. Es aconsejable cambiar sólo el nombre de la primera cabecera por si el programa cargador llamara al resto de los bloques por su nombre antiguo.

#### **X-Borrar todo:**

Al oprimir la tecla X se pide confirmación de borrado, el cual si es afirmativo borra todas las líneas y se restauran todas las condiciones iniciales.

#### **Y-Retorno a Basic:**

En esta opción al oprimir Y se entrega el control al Basic al tiempo que se pierde normalmente el programa y su contenido. Para que el Basic asuma plenamente el control es aconsejable pulsar ENTER.

#### **P-Beep:**

Con esta opción se pueden incluir sonidos de duración concreta cuando se quiera, con sólo oprimir la tecla P.

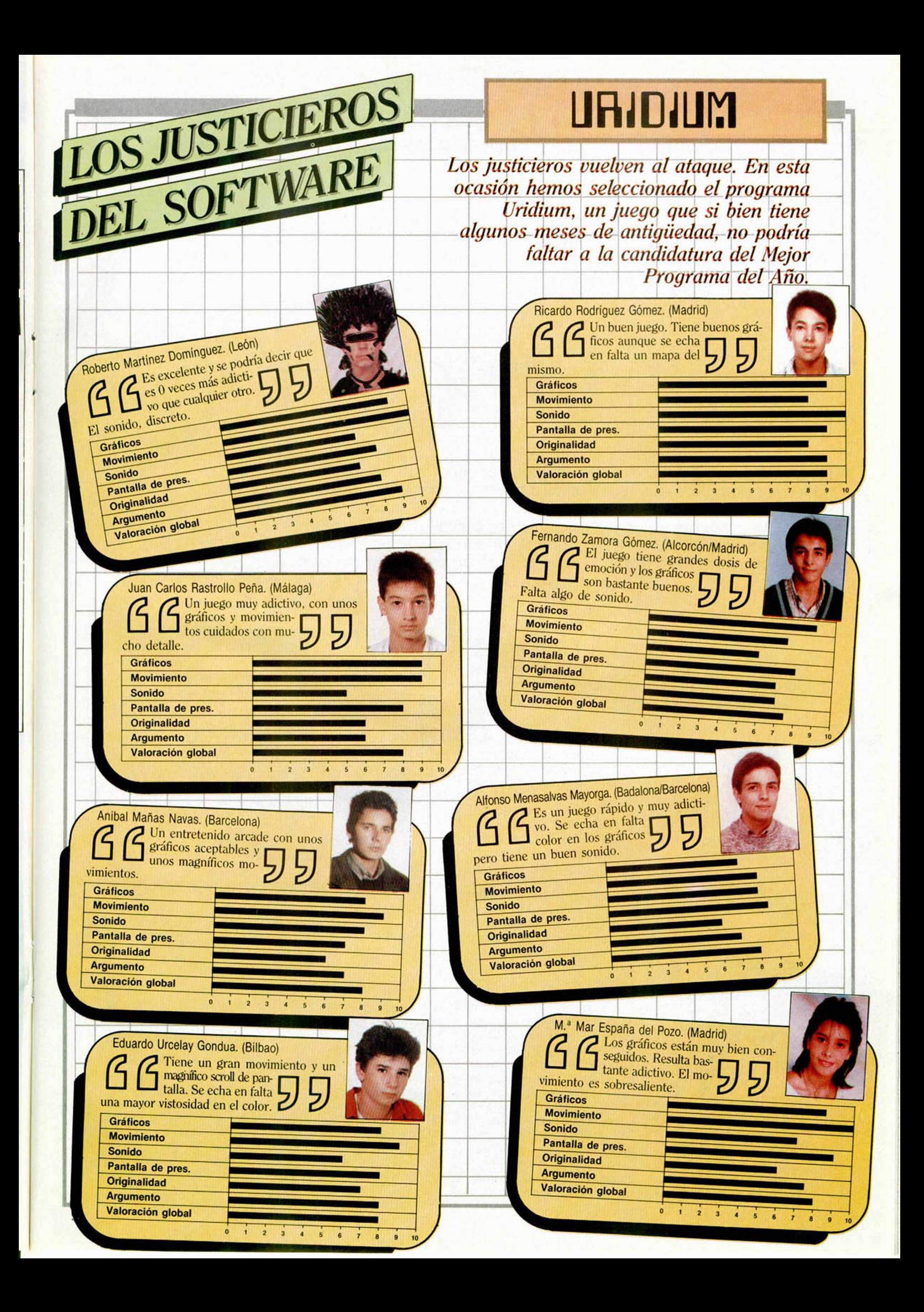

## **EXPANSIÓN**

Hace ya algunos números que comentando un programa de diseño gráfico, decíamos de él que teníamos a nuestro alcance una utilidad a la altura del Macintosh.

EL SUPER RATÓN

Con el «AMX mouse» ya podemos igualarnos a cualquier ordenador del mercado en cuanto a poder disfrutar del preciado ratón de los grandes ordenadores, y trabajar con una pantalla con más resolución.

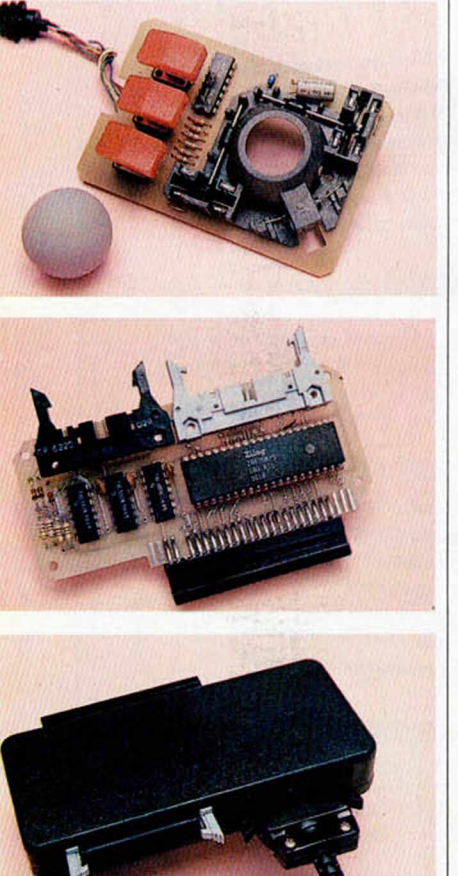

Adem ás de las funciones típicas de cualquier ratón, el «AMX mouse» incorpora un interface de impresora que permite hacer COPYS de pantalla con una resolución cuatro veces superior a la normal.

Lo primero que sorprende, de este extraordinario aparato, es su capacidad para obtener dibujos de una resolución que multiplica por cuatro la información contenida en una pantalla. El truco no es otro que utilizar cuatro pantallas en vez de una sola. El programa AMX DESING trabaja con cuatro pantallas que se comunican entre sí y por las que podemos desplazarnos sin problemas. Una vez acabado el dibujo podremos imprimirlo utilizando su propio interface de impresora, lo que nos dará una imagen final de 512 pixel de ancho por 384 de alto. Una resolución semejante a la de cualquier PC. Por supuesto, la imagen no puede contemplarse de una sola vez en la pantalla, pero puede verse en cuatro trozos.

El ratón se comercializa acompañado de una cinta con el software necesario para su uso y un completo manual de instrucciones con el que aprenderemos rápidamente el funcionamiento del mismo, además del correspondiente interface para la conexión del ratón al ordenador. Éste incorpora una salida para impresora, que evita las posibles incompatibilidades con cualquier otro periférico, aun cuando podemos utilizar la salida RS 232 y la ZX printer sin ningún problema. Claro que en este caso no podremos gozar de la ventajosa posibilidad de imprimir en mayor resolución.

En esencia, un ratón es un

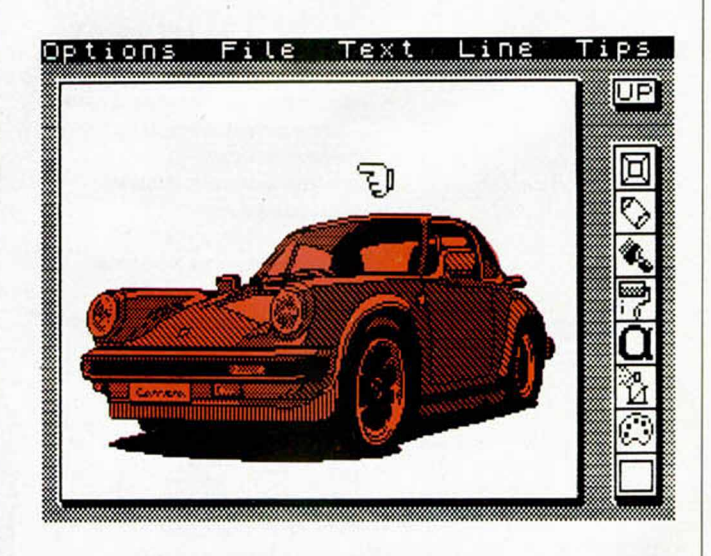

**Las posibilidades g ráficas de este periférico son extraordinarias.**

aparato que conectado al ordenador funciona de manera similar a un joystick, pero dotándole de una mayor sensibilidad y precisión en el manejo del cursor. Quienes tengan la fortuna de disponer del programa ART studio y de un joystick, habrán intentado en más de una ocasión utilizarlo para dibujar comprobando lo difćil de su manejo. Ahora bien, si el mismo programa lo utilizamos con el ratón, la diferencia de precisión será considerable,

ya que éste se desliza sobre la superficie de una mesa pudiendo controlar fácilmente su movimiento.

En el caso de este ratón disponemos de movimiento en cualquier dirección y de tres botones encima de él, cada uno de los cuales efectúa una acción distinta: mover, ejecutar y cancelar.

El apartado de Software es muy completo y contiene cuatro programas que son de gran utilidad. El primero, y más

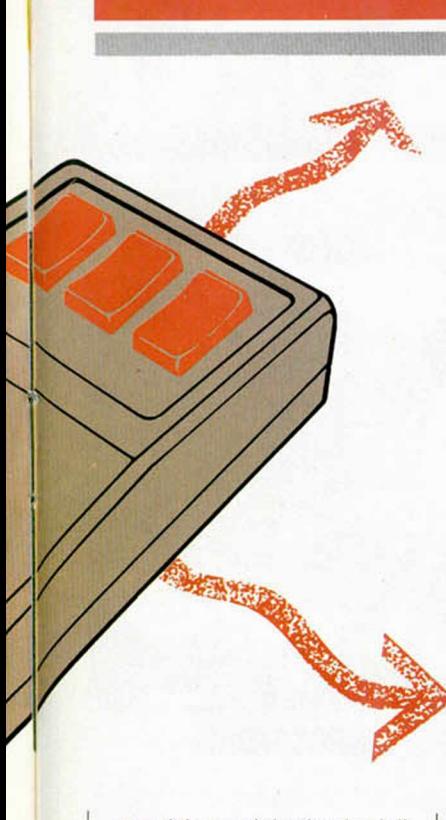

complejo, es el destinado al diseño de pantallas y que funciona con dos tipos de menús; *¡conos,* que representan gráficamente su función y el resto de las opciones disponibles a través del *menú* de la parte superior de la pantalla. Éstas son:

— OPTIONS. Aquí encontraremos un submenú con varias posibilidades como son las de borrar una zona de la pantalla, o toda, y el uso de la impresora a través de la salida RS 232, Zx printer y AMS (interface del ratón). Una de las facilidades más importantes del programa es la de poder intercambiar funciones entre cinta o microdrive.

— FILE. En este submenú se hallan las distintas formas en las que podemos almacenar la pantalla creada. Con *Save* y *Load Page* salvamos y cargamos las cuatro pantallas (16 Kbytes en total). La opción *Import* y *Expon* cargan y salvan la zona de trabajo superior izquierda como si se tratase de una SCREEN\$ normal.

TEXT. Existen tres tipos de letra, la normal del Spectrum, itálica y 2001, cada una de las cuales puede utilizarse en bold o negrita. También permiten ser alargadas, con lo que se obtienen nuevos tipos de letra.

— LINE. Disponemos de tres opciones que son: *Black, White* e *Invert.* Cada una de ellas funciona con el lápiz, las cajas y los círculos dando un tratamiento distinto del trazo, como si se utilizasen las funciones *Inverse* y *Over* del Basic.

TIPS. La última opción del menú superior permite elegir el ancho del trazo para la brocha y la densidad de puntos para el Spray.

Algunos de los iconos más útiles que podemos encontrar en este programa son:

Lápiz. Sirve para realizar líneas marcando los dos extremos de la misma con ayuda del ratón.

— Brocha. Permite trazar puntos por donde pasa el puntero disponiendo de cuatro tipos de trazo: fino, normal, medio y ancho.

Spray. Por la superficie por donde pase el icono se irán diseminando una serie de puntos de distintos grosores, según hayamos preseleccionado y al igual que si usásemos un Spray de pintar, se marcará más cuanta más veces pasemos sobre el dibujo.

Tanto en esta opción como en la de brocha los distintos grosores los elegiremos mediante TIPS.

Rodillo. Disponemos de distintos tipos de FILL, que nos servirán para rellenar figuras.

Paleta. Con esta opción daremos forma al trazo encerrando dentro de él una trama similar a la de FILL.

- ALPHA. El programa aunque en principio parezca destinado para el diseño de pantallas gráficas de juegos, también es apto para crear todo tipo de gráficos estadísticos documentos. La opción ALPHA nos permite la introducción de textos en pantalla.

— Flechas. Este incono se utiliza para hacer Scroll de la pantalla en todas las direcciones.

CÍRCULO. Si nuestro objetivo es realizar un círculo, hacerlo a pulso con el ratón será bastante difícil, por no decir imposible. Con la opción CÍRCULO, sin embargo, no habrá el menor problema.

- CAJA. Lo mismo que la anterior pero con figuras de cuatro lados.

— ZOOM. Como si de una lupa se tratara, podremos ampliar una zona para trabajar con más detalle, repasar o corregir. Para ello seleccionaremos la zona donde vamos a

**El mecanismo del «AMX m ouse» se basa en una bola** de goma que se desplaza por una superficie lisa, **tran sm itien do su s m o vim ien tos al ordenador y** tres pulsadores cuvas funciones son: mover, ejecutar y cancelar.

trabajar y ésta será ampliada de tamaño.

Otro de los programas incluidos es el AMX COLOUR PALETTE, cuya única y exclusiva utilidad es la de colorear las pantallas que realicemos con el anterior programa, permitiendo todas las combinaciones de color habituales en el Spectrum.

ICON DESIGNER, es el nombre que recibe el programa destinado a la creación de iconos para su posterior utilización con el programa principal de diseño. Su manejo es realmente sencillo. En la pantalla, dentro de una ventana de gran tamaño, se crea la nueva figura y ésta es presentada además a tamaño real. Unas flechas en las cuatro direcciones permiten hacer scroll de la figura. En total pueden crearse 32 iconos, aunque realmente son 16 iconos y 16 máscaras, para que el paso de éstos por la pantalla no altere la misma, al igual que ocurre en los programas FIL-MATION.

AMX CONTROL. Para darle una mayor utilidad y potencia al ratón, en la cinta encontraremos un sorprendente sistema operativo GEM con el que podremos programar, utilidades y juegos. Se pueden conseguir extraordinarios efectos con la adecuada utilización de sus casi 30 comandos.

INFORMACIÓN ADICIO-NAL. En el completo manual que se acompaña encontraremos todo tipo de útil y esclarecedora información. Entre ella, en las últimas páginas, hay una serie de direcciones de memoria donde se contienen los mensajes de error nuevos y las direcciones donde se almacenan los valores de error, coordenadas del ratón, o coordenadas del puntero.

Este maravilloso periférico, lamentablemente, no se encuentra disponible en España. No obstante, se puede solicitar a la siguiente dirección de Inglaterra: **Advanced Me**mory Systems LTD Green Lane, Appleton, Warrington. WA4 5NG. Tel. (0925) 60 26 90.

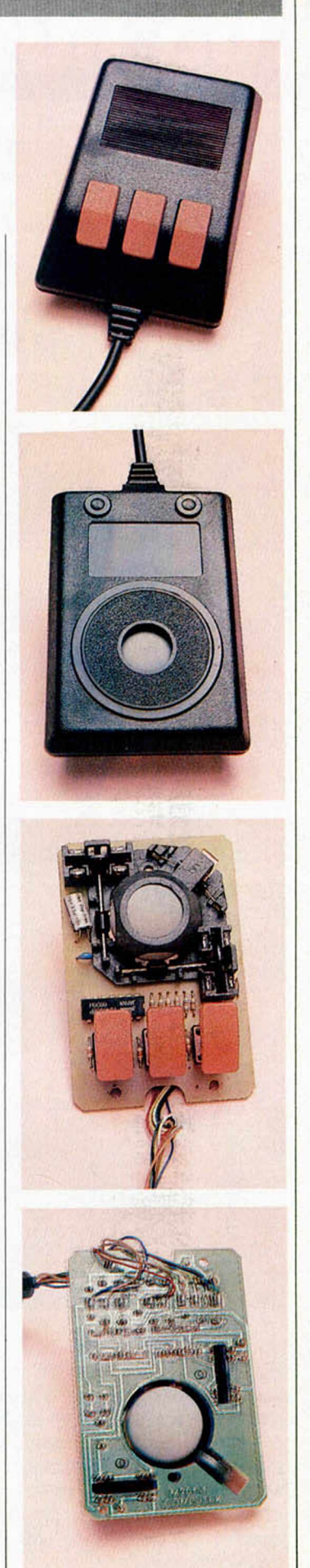

# LOS MAYORES EXITOS DEL M(

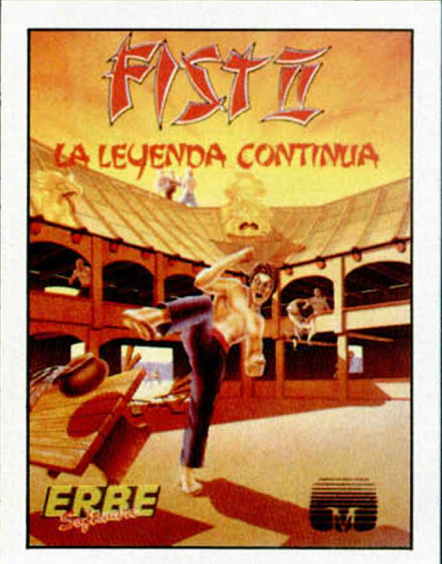

## FIST II

La deseada continuación de "Exploding Fist" ya es una realidad; Fist II es mucho más que una segunda parte: más de 100 pantallas y 700 sprites diferentes, en las que los oponentes al Gran Maestro se esconden en bosques, acantilados, cavernas y lugares con paisajes que te asombrarán,

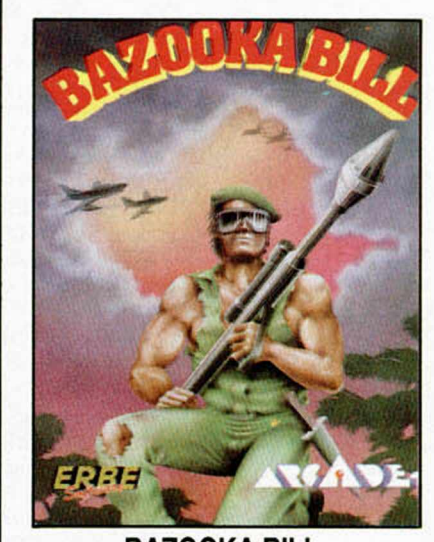

BAZOOKA BILL Un personaje entrenado en los Ejércitos de Tierra, Mar y Aire. Su preparación ha sido completísima y su habilidad para pilotar aviones o usar su "Bazooka" le ha hecho ser elegido para la misión más importante de su vida. Armado hasta los dientes y dispuesto tanto a luchar cuerpo a cuerpo como a tripular su caza o disparar su bazooka, está esperando recibir tus órdenes...

 $\bullet \bullet \bullet$ 

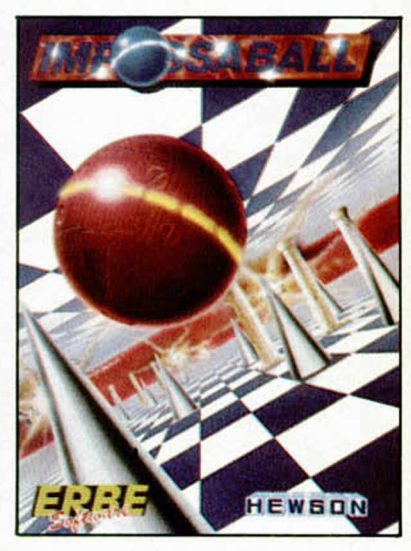

## IMPOSSABALL

¿Tienes el nervio y la habilidad necesaria para guiar a la "Bola Imposible" a través del pasillo de la esperanza? Rebotar en una esquina provocará su explosión, tocar una columna hará que rebote a velocidad de vértigo... y, sin embargo, debes aplastar los cilindros que encuentras a tu paso ¿Eres lo suficientemente bueno?

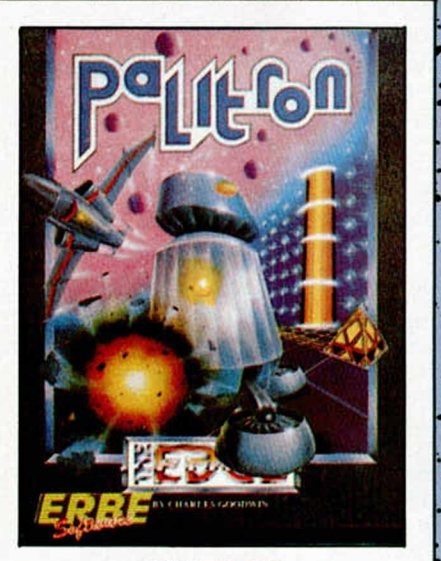

## PALITRON

i¡Es un juego insólito!! Por primera vez, un juego te permite no sólo guiar a su protagonista, un robot Servo D27, en su intento de localizar y destruir los cristales de un extraño mineral que está acabando con la vida en Palitron, si no que también te permite programar a otros robots para que te ayuden. Y todo con un color y unos gráficos extraordinarios.

 $\mathbf{r} = \mathbf{r} \cdot \mathbf{r} \cdot \mathbf{r}$  ,  $\mathbf{r} = \mathbf{r} \cdot \mathbf{r} \cdot \mathbf{r}$ 

. \* .' \*. • r

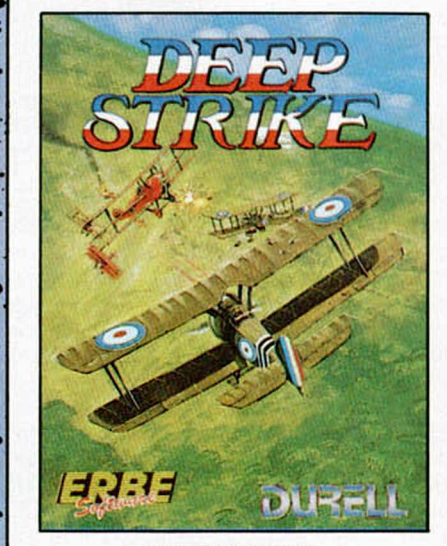

## DEEP STRIKE

Imagínate convertido en el célebre Barón Rojo, a los mandos de tu biplano, causando terror en la aviación enemiga durante la II Guerra Mundial. Entra en picado, sitúa al aeroplano enemigo en tu punto de mira y dispara...; pero, ojo y vigila a tu espalda para que el enemigo no se ponga a tu cola.

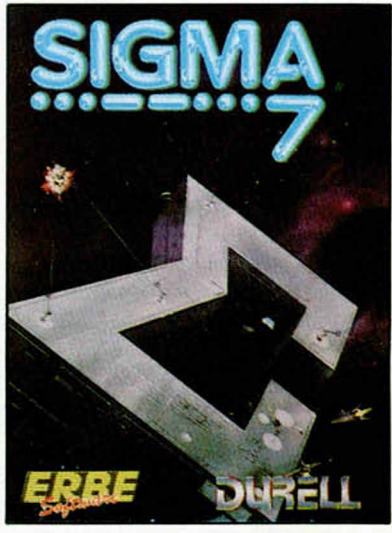

## SIGMA 7

Toda la acción de los juegos espaciales, en este fabuloso juego tridimensional. Un auténtico derroche de imaginación con siete niveles diferentes y totalmente distintos. Móntate en tu nave y abróchate el cinturón, el despegue es inminente.

After the contribution of the contribution of the contribution of the contribution of the contribution of the contribution of the contribution of the contribution of the contribution of the contribution of the contributio

## $\sim$   $\sim$   $\sim$   $\sim$ **DMENTO POR SOLO 875 ptas.**

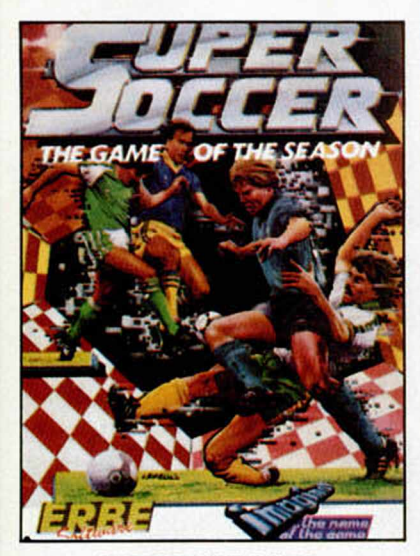

Creemos que es el mejor juego de fútbol existente. Conviértete en Maradona. Con Supper Soccer podrás driblar, pasar y hasta "picar" de cabeza. Pero lo que hace este juego diferente es el control que tienes sobre el balón, pudiendo controlar la fuerza y efecto de cada "chut".

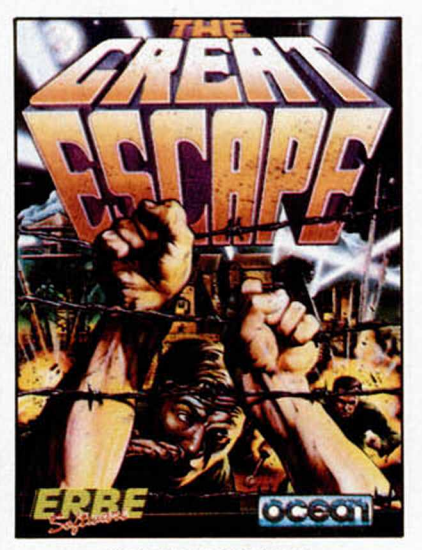

#### GREAT ESCAPE (Gran Escapada) SUPPER SOCCER [ • ] GREAT ESCAPE [ • ] COBRA

Alemania, 1942. La guerra ha estallado y tú has sido capturado y condenado en un campo de concentración. Tu deber es escapar, pero no te resultará fácil. Necesitarás planear cuidadosamente las acciones utilizando toda tu astucia para escapar con vida del campamento.

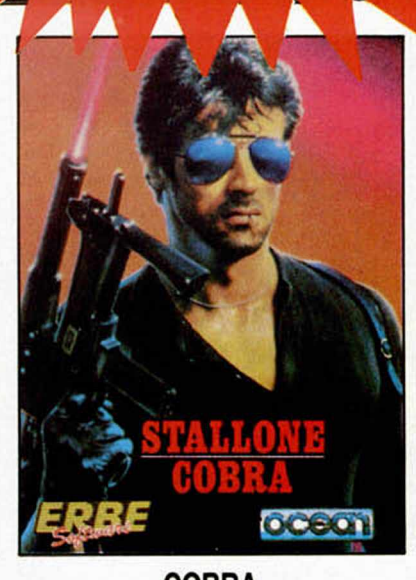

**i y** > 1

Por primera vez, un juego supera al film. Cobra (el juego) te sorprenderá por su acción y sus gráficos, superiores, incluso, a los del "Green Beret". El crimen es una enfermedad...; tú, el remedio.

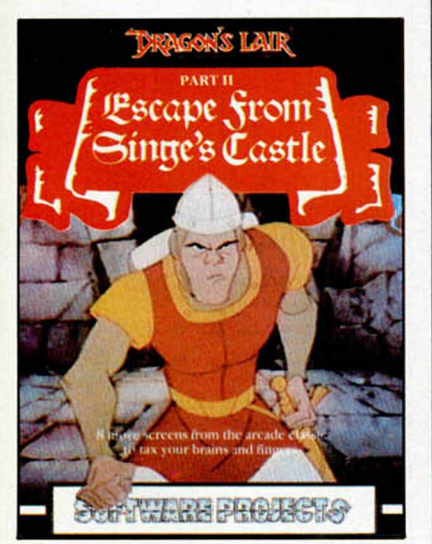

## HUIDA DEL CASTILLO  $\|\mathcal{Z}^* \|$  SHAO LINS ROAD  $\|\mathcal{Z}^* \|$  TERRA CRESTA DE SINGE (DRAGON'S LAIR II)

Continuación que supera y mejora enormemente a Drangon's Lair, el juego de las máquinas que se convirtió en leyenda. La Huida del castillo de Singe añade aventuras, acción y emoción a la que fue primera parte..., afila tu espada y tu cerebro.

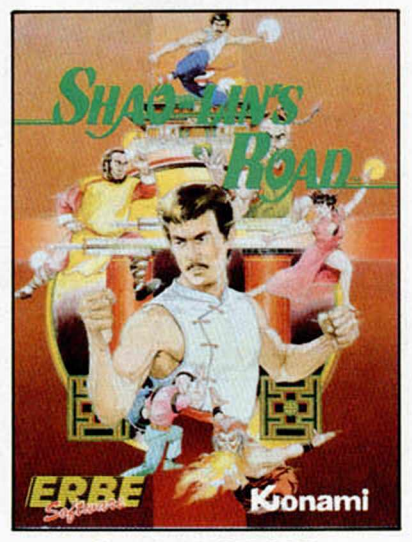

El juego de Konami de mayor éxito en las máquinas, en versión ahora para tu ordenador. Ayuda a Shao Lin a escapar de sus múltiples enemigos en su camino hacia la libertad. Salta, pega, agáchate y esquiva los puñales... Acción a tope.

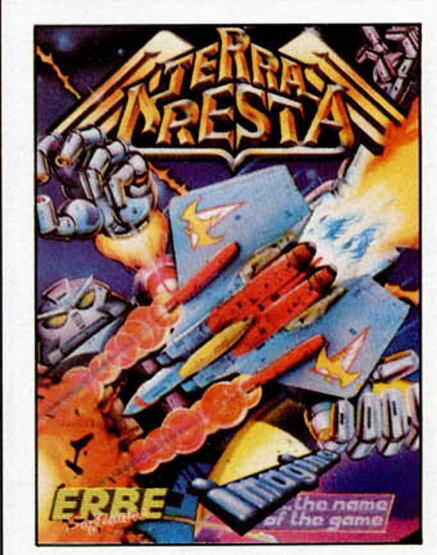

La crítica ha dicho: "Es el mejor juego de naves espaciales que hemos visto en los últimos meses. El deslizamiento de las naves en la pantalla es sorprendente, asi como la rapidez del juego. Si te gustan los programas de acción y habilidad, Terra Cresta es tu juego." (CRASH, Febrero 1987.)

# **LOS MAYORES EXITOS DEL MO**

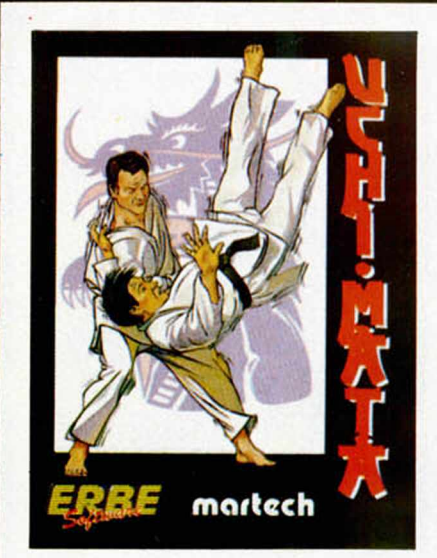

## **UCHI-MATA**

Basado en el judo, "Uchi-Mata", es probablemente el más avanzado y completo de los simuladores de artes marciales existentes. El juego ha sido diseñado bajo el asesoramiento de Brian Jacks, cinturón negro, 7.º Dan, cuatro veces campeón de Europa y Medalla Olímpica, uno de los mejores luchadores de judo del mundo.

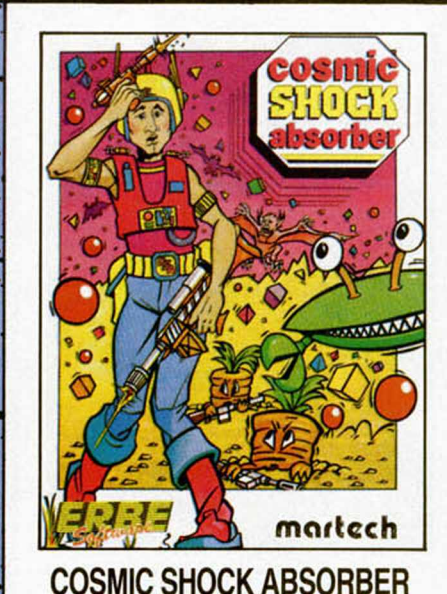

No has visto la película, ni tampoco hay serie de T.V., tampoco has leído el libro, ni siquiera es una conversión de un juego de las máquinas... pero es, con toda seguridad, el juego más divertido y emocionante que puedas comprarte.

i . - \* V •

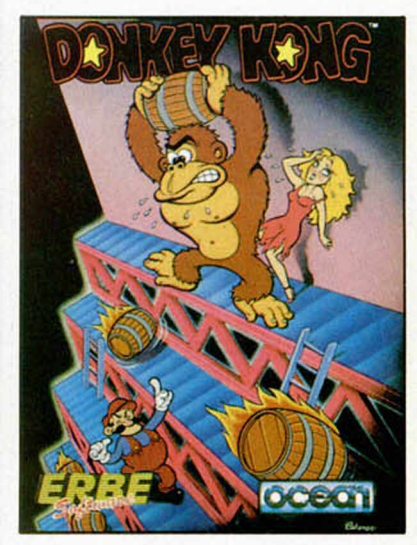

## **DONKEY KONG**

Un clásico de todos los tiempos en el mundo de los vídeo-juegos, ahora disponible para tu ordenador. Prepárate a saltar, hacer equilibrios y esquivar los toneles que el Gorila Gigante te irá arrojando para evitar que rescates a la chica que tiene cautiva. Donkey Kong es uno de los juegos más adictivos que puedas encontrar.

÷,

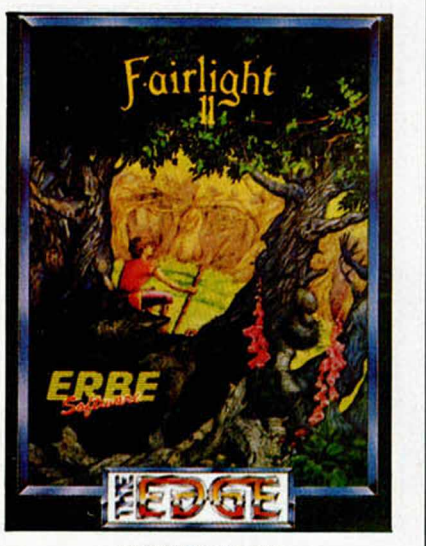

## **FAIRLIGHT II**

 $\cdots$ 

Uno de los juegos más aplaudidos por la crítica. Microhobby ha dicho de este juego: "Una de las vídeo-aventuras más completas que se puedan encontrar. Todas las pantallas son realmente bonitas y atractivas. En fin, un sobresaliente para el programador.'' Poco más se puede decir.

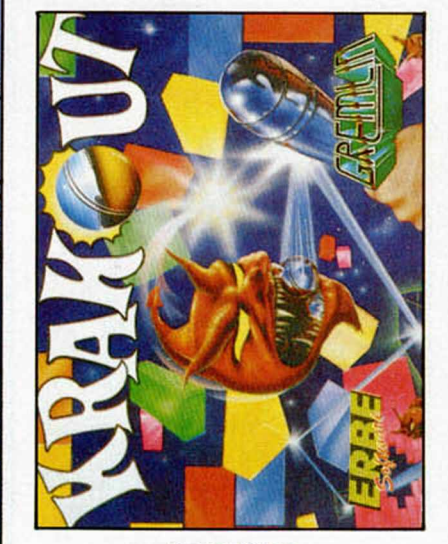

## KRAKOUT

Prepárate a romper las filas de ladrillos en las que rebota tu bola, a recoger con tu "stick" algunos de los objetos que caen y que pueden darte poderes especiales a la vez que esquivas algunos otros. Krakout está basado en uno de los más populares juegos actuales de las máquinas. Te apasionará.

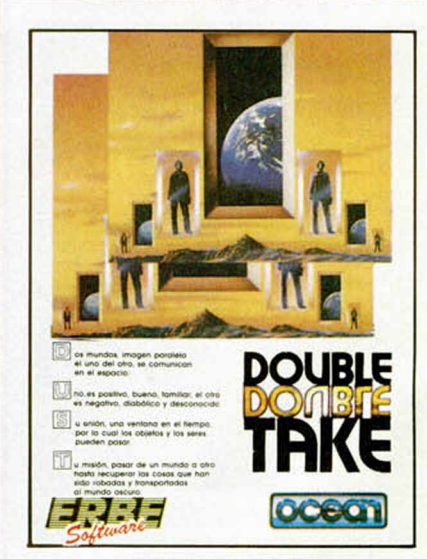

I

*l i*

• % *»*  $\mathbf r$ 

## DOUBLE TAKE

Dos mundos. Uno positivo y familiar; el otro, negativo, diabólico y desconocido. Su unión, un agujero en el tiempo y en el espacio a través del cual pasan los objetos. Tu misión es pasar de un mundo a otro mundo hasta recuperar las cosas que han sido robadas y transportadas al mundo oscuro... Pero date prisa, al pasar el tiempo todo será más difícil.

# **OMENTO POR SOLO 675 ptas.**

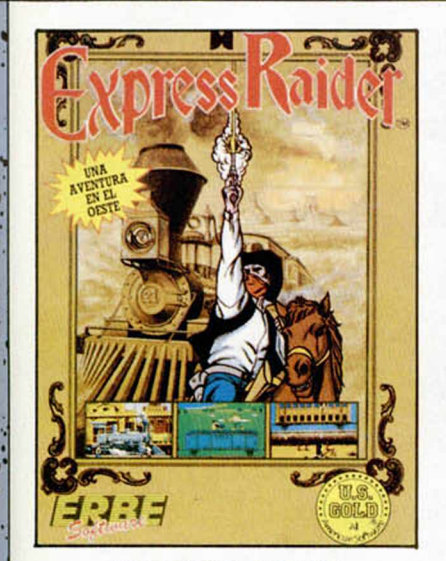

\

## EXPRESS RAIDER

Como en las clásicas películas del Lejano Oeste, estarás en el centro de la acción desde el principio. Asaltos al tren, lucha sobre los vagones, cabalga sobre tu rápido caballo... Express Raider lo tiene todo.

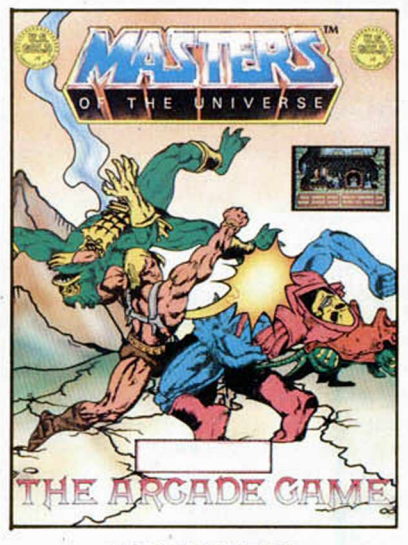

## LOS MASTERS DEL UNIVERSO

Los héroes de los dibujos del T.V. con el célebre He-Man al frente van a luchar contra Skeletor, el Señor de las Fuerzas del Mal en una alucinante aventura en el castillo de Grayskull. Tú eres el protagonista.

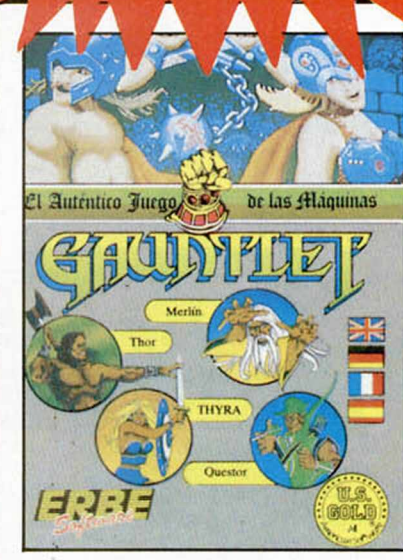

## GAUNTLET

El auténtico juego de las máquinas. Entra en el mundo de los monstruos y los laberintos. Viaja por los senderos del misterio y combate por el alimento que te dará energía. Tu camino estará repleto de peligrosos monstruos y legiones de enemigos, pero tus amigos estarán contigo.

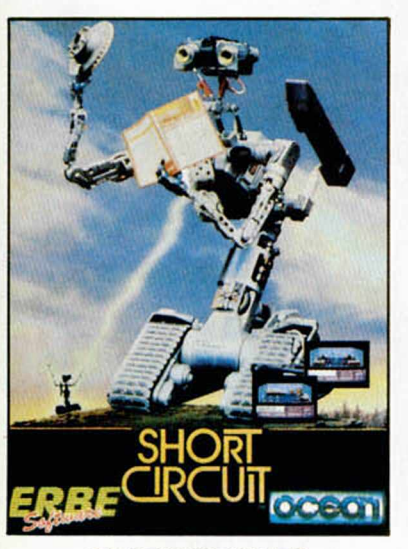

\*

i I

## **CORTO CIRCUITO**

Era una posibilidad entre un millón, pero el N.° 5, diseñado para ser un sistema de armamento dotado de inteligencia artificial, el más sofisticado robot del planeta, se escapó y se dio cuenta que estaba vivo. Ahora, el científico que le construyó quiere encontrarle y destruirle.

Tú eres el N.° 5, no te dejes atrapar.

![](_page_26_Picture_14.jpeg)

## **XEVIOUS**

Si ya has visto el juego en las máquinas, poco hay que contarte. Si no lo has visto todavía, pregunta. Te dirán que es el juego que te pone a los mandos de una nave espacial con la que todo es posible y que si realmente te gustan las emociones fuertes, Xevious es un juego que no puedes perderte.

*t*

• \* • • ' # '• • •. • <sup>V</sup>*\** \* . •

/ i . \*' • V \* - V §\* \*

: • . *f* • . \*

the extension

• *4* •

![](_page_26_Picture_17.jpeg)

•\*<

L *■•.•ft* í . v \*

TFNO. (91)447 34 10 DELEGACION BARCELONA, AVDA. MISTRAL, N.° 10. TFNO. (93) 432 07 31

> $t$  -  $\sim$   $t$   $\sim$   $t$   $\sim$   $t$   $\sim$   $t$   $\sim$  $\bullet \bullet \bullet \bullet \bullet$

. . . • i \* *— r. \** .\* *- ' . j -* «.V **a s r f l f c 1\*** En e ste c a p ítu lo , v e re m o s u n a se rie de informes del Interface-1 que se producen cuando olvidamos alguno de los parámetros de una sentencia.

#### Missing baud rate

SIGNIFICADO: «falta el número de baudios». Indica que se ha olvidado especificar la velocidad de transmisión —en baudios— al ejecutar una sentencia FORMAT dirigida a la conexión RS-232.

CAUSA: por la conexión RS-232 se transmite en serie. Esto quiere decir que los bits que componen cada byte se mandan uno a continuación de otro. La velocidad a la que salen o entran los bits — número

de bits por segundo— se mide en «baudios» (unidad de medida que lleva este nombre en honor del ingeniero francés Emile Baudot, uno de los pioneros de la telegrafía). Los distintos periféricos que se pueden conectar con el Spectrum via RS-232 pueden utilizar di ferentes velocidades de transmisión. Para permitir la sincronización del ordenador con el periférico a él conectado, es posible ajustar la velocidad de transmisión a cualquiera de los valores normalizados internacionalmente. Estos valores son: 50, 110, 300, 600, 1200, 2400 , 4800 , 9600 y 19200 baudios. La elección de una u

otra velocidad no responde a un capricho. Utilizando una impresora muy rápida, tal vez no se presenten problemas trabajando a 19200 baudios, sin embargo, si se están mandando datos por línea telefónica mediante un MODEM, no conviene utilizar velocidades superiores a los 1200 baudios y, en cualquier caso, el porcentaje de errores aumentará en relación directa con la velocidad.

Antes de utilizar un canal asociado al RS-232 hay que fijar la velocidad de transmisión que utilizará ese canal, mediante una sentencia FOR-MAT; por ejemplo:

FORMAT "t";19200

## Jesús ALONSO RODRÍGUEZ

Fijará una velocidad de 19200 baudios para el canal "t". Si al hacer esto, se olvida incluir la velocidad de transmisión, aparecerá este mensaje para indicarlo.

SOLUCIÓN: se trata de un error poco frecuente que, además, estará localizado en la línea indicada por el informe.

## Missing drive number

SIGNIFICADO: «falta el número de microdrive». Indica que se ha olvidado especificar el número de microdrive en una sentencia dirigida a este

Dechipachy "Sábado Chip", de 17 a 19 h.

#### dispositivo.

CAUSA: dado que el Spectrum puede manejar hasta ocho unidades de microdrive, será necesario especificar a cuál de ellas nos queremos dirigir. Por ejemplo, en la sentencia:

SAVE \*"m";3;"pepe"

Estaremos especificando que el programa "pepe" debe salvarse en la unidad de microdrive número 3, es decir, la tercera de las conectadas empezando a contar por la derecha. Si olvidáramos especificar este número, se produciría el informe.

SOLUCIÓN: al igual que en el caso anterior, el problema deberá estar en la línea indicada en el informe por lo que será ésta la línea a revisar.

## Missing name

SIGNIFICADO: «falta el nombre». Indica que se ha olvidado especificar el nombre del fichero en una operación dirigida al microdrive, RS-232 o red de área local.

CAUSA: este informe se producirá siempre que realicemos una operación SAVE, LOAD, VERIFY, MERGE, OPEN (en microdrive), ERA SE, FORMAT (en microdrive) o MOVE (en microdrive), sin especificar un nombre de fichero (en el caso de FORMAT no es un nombre de fichero lo que se especifica, sino el nombre del cartucho).

SOLUCIÓN: de nuevo, bas tará con revisar la línea indicada en el informe, ya que ella será la causante del error.

#### Missing station number

SIGNIFICADO: «falta el número de estación». Indica que se ha olvidado especificar el número de estación en una sentencia dirigida a la red de área local.

producirá siempre que se eje cute una instrucción dirigida a la red de área local sin especificar un número de estación. Recuerde que si quiere enviar a todas las estaciones o recibir de todas las estaciones, deberá utilizar el número de estación "0".

SOLUCIÓN: al igual que en los casos anteriores, el error debe residir en la linea donde ha sido detectado, es decir, en la indicada por el informe.

## Reading a "write" file

SIGNIFICADO: «leyendo un fichero de escritura». Indica que se ha intentado leer un fichero que se encuentra abierto para escritura, no para lectura.

CAUSA: cuando se abre un fichero en microdrive (con el comando OPEN), el sistema operativo comprueba si existe ya un fichero con ese nombre, en cuyo caso, lo abre para lec-CAUSA: este informe se tura. Si no existiera un fichero lla» en el cartucho

con ese nombre, abre uno nuevo para escritura. Por tanto, es el ordenador quien decide en qué modo abre un fichero (esta «chapuza» sólo la hace el Spectrum). De alguna forma, el usuario debe saber si un fichero existe o no antes de abrirlo, para saber en qué modo se le va a abrir. Lo que nos indica, en realidad, la aparición de este informe es que el fichero del que estamos intentando leer no existía previamente. La causa suele ser debida, en la mayoría de los casos, a un error en el nombre del fichero.

SOLUCIÓN: podemos empezar por comprobar la linea indicada en el informe. Si estamos utilizando una variable como nombre de fichero, habrá que seguirle la pista hacia atrás para ver en qué punto tomó un valor equivocado. En cualquier caso, habrá que cerrar el fichero que hemos abierto por error y borrarlo para evitar la acumulación de «morra-<br>lla» en el cartucho.

Todos los sábados, de 5 a 7 de la tarde, en "Sábado Chip". Con José Luis Arriaza. Hecho una computadora. Dedicado en cuerpo y alma al ordenador y a la informática. Haciendo radio chip... estilo Cope.

![](_page_28_Picture_21.jpeg)

![](_page_28_Picture_22.jpeg)

![](_page_28_Picture_23.jpeg)

... de chip a chip

![](_page_29_Picture_0.jpeg)

## **FERNANDO CUBAS GARCÍA**

(Madrid). Los cristales del «Firelord» sirven para poder disparar a tus enemigos y para poder comerciar con los habitantes de Torot. La mano del mismo juego es un icono que te permite la posibilidad de robar en los comercios. Debes señalarlo cuando creas que el dueño del comercio no te mira. Los carteles son indicadores que te impiden, si estás atento, perderte en Torot. Los demás objetos que nos comentas son utensilios de cambio para poder conseguir los que a ti te interesen.

### **CARLOS GONZALEZ SERRANO**

(Córdoba). Aquí tienes un poke para que la dificultad del «Rambo» no sea tanta: POKE 38841,24

#### RAMBO

Agradecemos los piropos que mandas en tu carta sobre nuestra revista y, al mismo tiempo, esperamos que la próxima vez que nos escribas te identifiques un poco más. De todos modos, seremos buenos contigo y te solucionaremos un poco tus problemas con el «Gyroscope»: POKE 53992,0 vidas infinitas. POKE 52138,0 tiempo infinito.

## ÓSCAR GALLE GUTIÉRREZ

Los famosos T.S.A.M., como tú los llamas, son las iniciales de unos paquetes de recopilación cuyo nombre completo es They Sold A Million, lo que en castellano de aquí quiere decir Ellos Vendieron Un Millón.

En la pantalla de la calavera de los «Goonies» debes apilar en la parte inferior derecha de la pantalla las calaveras que lanza el buitre. Para ello, debes colocar a uno de los personajes colgado del trapecio de la derecha, para que tape el hueco del fuego. Después de apilar las cinco calaveras, los personajes podrán subir por ellas y pasar a la siguiente pantalla.

No hace falta que nos beses los pies porque te demos un poke para vidas infinitas en el «Asterix», ni tampoco debes mesarte las barbas porque no lo hagamos. Asi que aqui tienes las gracias que vuesa merced nos pide:

«Asterix» POKE 36723.0 POKE 36724,0 POKE 36725.0 POKE 36726,0 vidas infinitas.

«Ramón Rodríguez» POKE 24467,201 POKE 24256,170 facilita el juego.

«Cyberun» POKE  $37254, \theta$  inmunidad total.

## **CARLOS FCO. PEZZI PICKLEISMER** (GRANADA)

PONEY

Para poder pasar la pantalla que nos indicas del Three Weeks in Paradise, debes quitarle el pincho (Thorn) al león de la derecha; para ello debes utilizar las pinzas del cangrejo (Crab's Pincher).

Toma los pokes del Saboteur que nos pides:

Poke 42036,201: sin enemigos. Poke 40004,201: sin perros. Poke 29893,255: infinitas vidas.

## **IVAN SANSA**

(Barcelona). Para poder regresar a la casa de la que partes, en el «Jack the nipper», debes utilizar un pasadizo que se encuentra en la habitación número 31 del mapa publicado por MI-CROMANÍA en su número 17. Si no posees este plano, te diremos que para poder acceder a dicha habitación, debes dirigirte al parque y entrar en la habitación que está a la izquierda de éste. En ésta, debes entrar por la puerta, accediendo a la habitaeión en la que se encuentra el pasadizo.

#### IÑIGO ARGIBAY CADAYIECO

(A sturias). Si, existen algunos pokes para el juego que nos dices, el «Commando», de la casa Elite; aquí los tienes: POKE 31107,201 vidas infinitas.

POKE 61955,201 enemigos no disparan.

POKE 62697,201 enemigos sin bombas.

Para poder acabar el juego «Cauldron II» debes recoger los siguientes objetos en el orden en el que te los enunciamos:

1. La copa.

2. El hacha.

- 3. La corona.
- 4. El escudo.
- 5. Las tijeras.
- 6. El pelo.
- 7. El libro.
- 8. El caldero.

Para que tengas menos problemas con este juego, aqui tienes unos pokes: POKE 52974,0 vidas infinitas. POKE 57578,0 energía infinita. POKE 54572,252

POKE 56571,201

POKE 56572,175 inmune menos al gua.

### RAMÓN CARRERO PELLÓN

(Á lava). En «The great escape», los objetos que son necesarios para escapar son: la brújula y la bolsa o la brújula y los documentos. De todas formas, antes de poder salir del recinto hay que realizar una serie de misiones. Debes recoger la llave que se encuentra debajo de la torre de vigilancia; con ésta podrás coger las herramientas que te serán fundamentales para cortar la verja. También debes coger la linterna, para familiarizarte con el túnel. La pala, que te ayudará a deshacer el derrumbe que se encuentra dentro del túnel. Las tenazas, la bolsa y la brújula, aparecen dentro del paquete de la Cruz Roja. Cuando tengas todos estos objetos en el túnel, debes salir con las tenazas y la brújula. Esta última, la deberás dejar escondida en las patas de la torreta, pero por la parte exterior. Deberás repetir la operación con la bolsa o los documentos y, cuando tengas los objetos necesarios fuera, dejar las tenazas y salir corriendo con dichos objetos.

En el «Stainless steel», el muro final de la fase I se pasa por la izquierda: antes debes haber destruido a todos los enemigos existentes en dicha fase, no sólo los móviles, sino también los que están en la carretera.

Con este poke tendrás vidas infinitas en el «Turbo esprit»:

POKE 29893.0

## **JOSÉ LUIS CEA CLAVER**

(Madrid). Aquí tienes los pokes que nos pides: «Avenger» POKE 41200,24 vidas infinitas. POKE 51527,0 POKE 51528.0 POKE 51529,0 POKE 51614,0 POKE 51615.0 POKE 51616,0 llaves infinitas. «1942» POKE 52471,0 POKE 52472,0 POKE 52473.0 vidas infinitas. POKE 52453.61 POKE 52457,0 POKE 52458,0 aumentar el número de stage.

## F. MIRANDA GONZÁLEZ

(Madrid). Hemos rebuscado en nuestros archivos y hemos encontrado soluciones a tus problemas:

«Ramón Rodríguez» POKE 24467,201 POKE 24256,178 facilita el juego. «Scooby Doo» POKE 29614,0 vidas infinitas.

![](_page_29_Picture_48.jpeg)

![](_page_30_Picture_0.jpeg)

Así da gusto. Ojala todos mandáseis las soluciones a los programas como lo ha hecho Andrés Santamaría (Ávila). Lo único que le ha faltado es facilitarnos su teléfono para que le llaméis si os surge alguna duda...

#### LOS PERSONAJES

 $\mathbb{R}$ 

Wambel (el señor de las llu vias): Aparece siempre al comienzo de la aventura y nos dice siempre lo mismo.

Príncipe Cobra (el hombreserpiente): Destruirá a los ladrones arrojándoles al pozo de lodo.

El hechicero: Es un milenario brujo cuyos hechizos desintegrarán a cualquier visitante que se acerque a su caverna.

Servax (el enano verde): Sigue sus consejos. Te ayudarán a conseguir el gran tesoro de la isla de Cobra.

Sivilix (el enano púrpura): Es el primo de Servax, que siempre te informará adecuadamente para terminar tu aventura.

Graudler (el filósofo): Sus informaciones son muy peligrosas. Ten mucho cuidado y no te fíes de sus consejos.

Dragora (la hechicera): Si la das lo que ella quiere, te entregará la llave que abrirá la puerta de la cámara del tesoro.

Gurka (el bárbaro): Es un ladrón experimentado que te quitará la llave y huirá. Es muy difícil encontrarle en el laberinto para recuperarla.

Dragón: Hay dos dragones, uno en la puerta de la cámara del tesoro y otro en la caverna del Castillo de Glouster. Devorará a los intrusos.

#### LOS OBJETOS

La balsa: Es imprescindible pa ra viajar por el mar y llegar a la isla de Cobra. Siempre está en la orilla del mar.

Reloj de arena: Dragora te lo cambiará por la llave que abre la puerta de la cámara del tesoro.

Llave: Te la daía Dragora a cambio del rejoj de arena. Pero ten mucho cuidado con Gurka.

Silex: Sirve para matar al hechicero del templo y contra el cual no pueden ninguno de los otros objetos.

Espada: Con ella se pueden matar a todos los personajes, excepto al príncipe Cobra y al hechicero del templo.

Copa de oro: Contiene un poderosísimo veneno que es la única forma de matar al príncipe Cobra.

#### **LA AVENTURA**

Las bases de salida son tres: Hyrga (la cordillera del Himalaya), Greystone (la ciudad amurallada) y Vendha (en el desierto de Niobia), y a partir de cualquiera de estas tres bases, deberás viajar por la cordillera del Himalaya y el desierto de Niobia buscando los objetos que te permitirán acabar con los defensores de la isla de Cobra. En la orilla del mar encontrarás la balsa que será útilísima para navegar por el mar y poder llegar a la isla de Cobra. En esta isla, deberás recorrer todos los corredores del laberinto y las cavernas, para buscar las armas que te permitan matar a los defensores y te encontrarás con personajes que te aconsejarán o informarán. La aventura termina cuando, muerto el príncipe Cobra y el dragón que protege la puerta, abramos ésta con la llave de Dragora y nos apoderemos del Gran Tesoro.

#### CONSEJOS MUY IMPORTANTES

En las cordilleras siempe hay un objeto. Búscalo.

Si vas al mar sin la balsa te ahogarás.

La balsa está siempre a la orilla del mar.

Si vas al mar con temporal, aunque tengas balsa, morirás.

— De la isla de Cobra no se puede regresar.

— El prícipe Cobra y el hechicero están siempre en el mismo sitio.

También están en el mismo lugar Servax, Graudler y los dragones

Dragrora, Sivilix y Gurka pueden aparecer en cualquier lugar de la isla.

Mata los dragones, al hechicero, al príncipe Cobra y a Gurka, cuando aparezcan.

Si matas a Sivilix o a Servax, sus malidiciones pueden destruirte.

— Si caes en los pozos del lodo, no hay salida.

Puedes entrar en el interior del castillo y del templo mediante el icono de puerta.

— Los interiores tienen que ser recorridos completamente y salir por el mismo sitio que sirivió para entrar mediante el icono de cerrar la puerta.

— Sólo tiene una vida. ¡Aprovéchala!

![](_page_30_Picture_36.jpeg)

Todos los lectores tienen derecho a participar en nuestro Club. Para ello sólo tienen que hacernos llegar alguna colaboración para las secciones de Trucos, Tokes *&* Pokes, Programas MICRO-HOBBY, etc.... y que ésta, por su originalidad. calidad u otro tipo de consideraciones, resulte publicada.

• Si tu colaboración ha sido ya publicada en MICROHOBBY. tendrás en tu po der una o varias tarjetas del Club con su numeración correspondiente.

Lee atentamente las siguientes instrucciones (extracto de las bases aparecidas en el número 116) y comprueba si alguna de tus tarjetas ha resultado premiada

• Coloca en los cinco recuadros blancos superiores el número correspondiente al primer premio de la Lotería Nacional celebrado él día:

![](_page_30_Picture_41.jpeg)

• Traslada los números siguiendo el or den indicado por las flechas a los espacios inferiores.

• Si la combinación resultante coincide con el número de tu tarjeta ..., ¡enhorabuena!, has resultado premiado con un LOTE DE PROGRAMAS valorado en 5.000 pesetas

El premio deberá ser reclamado por el agraciado mediante llamada telefónica antes de la siguiente fecha

1 de Abril

En caso de que el premio no sea reclamado antes del día indicado, el poseedor de la tarjeta perderá todo derecho sobre él. aunque esto no impide que pueda resultar nuevamente premiado con el mismo nú mero en semanas posteriores. Los premios no adjudicados se acumularán para la siguiente semana, constituyendo un «bote»

El lote de programas será seleccionado por el propio afortunado de entre los que estén disponibles en el mercado en las fechas en que se produzca el premio.

![](_page_30_Picture_48.jpeg)

««

## **CONDENSADORES**

*Veo que. frecuentemente, en vuestras placas se usan condensadores de tántalo de baja capacidad; pues bien, en el montaje del congelador de imágenes, no encontré condensadores de tántalo de esa capacidad y los sustituí por electrolíticos normales y el montaje funciona perfectamente. ¿Podria acarrear problemas el realizar este cambio en otros montajes?*

*Francisco MORAN Madrid*

■ La razón de que utilicemos condensadores de tántalo es, fundamentalmente, su pequeño tamaño que nos viene muy bien cuando hay que meter muchos componentes en una pequeña placa. Además, los condensadores de tántalo suelen tener menos pérdidas que los electrolíticos convencionales; aunque los parámetros eléctricos de nuestros circuitos no suelen ser tan críticos como para que no se puedan utilizar condensadores electrolíticos.

Nuestra recomendación es que los ponga de tántalo siempre que pueda (además de lo anterior, dan menos averias): no obstante, si en alguna ocasión no los encuentra, no pasa nada por que utilice electrolíticos convencionales. Una posible excepción a esta regla seria cuando se utilice el condensador para definir una constante de tiempo; en este caso, la corriente de fugas si podria dar problemas.

## PROGRAMAS COMERCIALES

*¿Cómo se hacen los programas comerciales, en Código Máquina o en Basic?*

*En el número 102 hay una entrevista con los programadores de «Palace Software» y dicen: «No podemos usar lenguajes de alto nivel para nuestros juegos, son demasiado lentos. Trabajamos exclusivamente en Código Máquina puro». ¿Qué quiere decir, que los lenguajes de alto nivel son demasiado lentos? ¿E s el Basic un lenguaje de alto nivel?*

*Carlos GARCIA-Gran Canaria*

■ La mayoría de los programas comerciales de juegos para Spectrum están realizados en Assembler y se venden al usuario como un bloque de Código Máquina precedido de un pequeño cargador en Basic. Existen. no obstante, raras excepciones de juegos (generalmente conversacionales) realizados total o parcialmente en Basic. En cuanto a los programas de «utilidades», es más frecuente encontrarlos realizados en Basic o en una mezcla de ambos. También hemos visto algún que otro programa comercial compilado a partir de un lenguaje de alto nivel; esta técnica, muy usada con otro tipo de ordenadores, constituye. sin embargo, una rara excepción en los programas realizados para Spectrum.

GONSULTORIO

Los programas de alto nivel (Basic, Pascal, Forth, etc.) son lentos en el sentido de que se ejecutan lentamente. Esto no se aprecia cuando se trata de sumar dos números, pero si cuando se pretende realizar un juego en el que varios personajes han de moverse por la pantalla. De todos ellos, el más lento es el Basic; incluso si se compila, se ejecuta con bastante lentitud y ocupa, relativamente, más cantidad de memoria. No obstante, programadores profesionales no suelen trabajar directamente en Código Máquina. Los programas se escriben en Assembler y, posteriormente, se ensamblan en un bloque de Código Máquina. En ocasiones, se utiliza para escribirlos, un ordenador más grande con mayor capacidad de memoria y más recursos, que puede simular el funcionamiento de un Spectrum.

## **ELECCIÓN** DE UN ORDENADOR

*¿Qué ordenador me aconsejarían, el PC 1512, el PCW8256 o el Amstrad normal con unidad de disco?*

*¿Qué son. para qué sirven y cómo se producen los números alea-*

*torios?*

*Carlos ILLANA Madrid*

■ No se puede aconsejar un ordenador de forma absoluta: depende de lo que quiera hacer con él. Si va a utilizarlo, fundamentalmente, para proceso de textos, no dudamos en aconsejarle el PCW8256 que lleva la impresora y el programa incluidos. Si además del proceso de textos quiere utilizar otros programas de aplicación (bases de datos, hoja de cálculo, etc.), podrá usar el 8256 o el PC1512; este último es más caro (no lleva impresora), pero podrá correr casi todos los programas del IBM-PC. Por último, si quiere el ordenador para jugar y empezar a aprender informática, puede elegir cualquiera de los restantes modelos de Amstrad (CPC464. CPC664. CPC6128), e incluso un Spectrum Plus II que es, sin duda, el más barato y para el que existe una mayor oferta en programas de juego. Se denomina números aleatorios

a una secuencia de números en la que todos tienen la misma probabilidad de salir y que no siguen ninguna pauta matemática. Por ejemplo, se genera una secuencia de números aleatorios del 1 al 6 si se arroja un dado repetidamente. Los números aleatorios tienen aplicación en el estudio matemático de juegos de azar, en la elaboración de sistemas de muestreo estadístico y en el estudio de fenómenos físicos, mediante modelos de simulación. En microinformática se utilizan mucho en los vídeojuegos para simular un comportamiento aleatorio. Para obtener números aleatorios se suele recurir a fenómenos físicos que los generan, tales como hacer girar una ruleta, extraer bolas de un bombo o lanzar dados al aire. No es posible obtener números aleatorios con un ordenador; lo que si se pueden obtener son números pseudoaleatorios que se generan mediante una pauta matemática tan compleja que. aunque predecible, no resulta obvia. El Spectrum utiliza una serie de operaciones basadas en el número 65537 (un primo de Fermat) que conducen a una función de distribución prácticamente uniforme. Además, permite iniciar la secuencia en cualquiera de sus puntos o en uno aleatorio partiendo del contenido del contador de cuadros. El resultado es una aleatoriedad bastante conseguida; aunque en ocasiones, aparecen las pautas si se crea una figura en pantalla a partir de los valores generados.

## **SUSCRIPCIONES**

*Al suscribirse contra reembolso, ¿se pagan gastos de envió cada vez que nos enviáis la revista o sólo al principio?*

*¿Está a la venta el juego de Electric Dreams: «Aliens»?*

*Salvador BERDÚN Granada*

■ Los gastos de envío se pagan sólo en la primera entrega junto con la que va el reembolso (Correos nos los cobra a nosotros). En los envíos posteriores, no se cobran estos gastos.

El juego que nos indica está, efectivamente, en el mercado español; lo distribuye Proeinsa.

## **SOBRE** IMPRESORAS

*¿Un programa escrito en Código Máquina ocupa menos memoria que otro escrito en Basic?*

*¿Cómo se podria hacer un programa escrito en Código Máquina? ¿Se puede realizar en Basic y lue-*

*go pasarlo a Código Máquina? ¿Se puede utilizar la impresora*

*que utiliza el Amstrad CPC464 en el Spectrum?*

*Domingo M MORENO Badajoz*

■ Un programa escrito en Código Máquina ocupa menos memoria que otro programa, que haga lo mismo, escrito en Basic. Además, hay cosas que se pueden hacer en Código Máquina pero no se pueden hacer en Basic.

Para escribir un programa en Código Máquina se suele utilizar un programa denominado «Ensamblador» que nos permite escribir en Assembler (es mucho más fácil programar en Assembler que hacerlo directamente en Código Máquina): el Ensamblador se encarga de convertir el código fuente escrito en Assembler en un bloque de Código Máquina ejecutable.

Se puede escribir un programa en Basic y luego compilarlo. Lo que se obtiene es un bloque de Código Máquina, pero será mucho más largo y más lento que si se hubiera escrito en Assembler, aparte de que no se podrá hacer con él nada que no se pueda hacer en Basic. Para esto será necesario utilizar un programa llamado «Compilador de Basic».

El CPC464 puede utilizar cualquier impresora con entrada Centronics. Este tipo de impresoras pueden ser utilizadas también en el Spectrum si se dispone de un interface de impresora con salida Centronic. Existen varios de estos interfaces en el mercado, producidos por distintos fabricantes.

#### «POKES»

*Veo con interés y me sorprende cómo muchas personas consiguen efectos curiosísimos con la sentencia POKE. He visto en el manual Basic del Spectrum una relación de números de dirección de memoria correspondientes a ciertas variables del Sistema. Pero ¿y el resto?, ¿se sacan al azar?, ¿existe algún libro donde se especifiquen esos números? Otra duda es el segundo número que sigue a la dirección de memoria, ¿por qué este número y no otro?*

*Javier GONZÁLEZ-Ávila*

■ No todo lo relativo al Spectrum está en el manual (si fuera asi, nosotros no tendríamos de qué escribir). Lo cierto es que. con cualquier ordenador, los usuarios acaban encontrando cosas que ni el mismo fabricantre habia previsto. Los «PO-KEs» a veces se obtienen por azar; no es la mejor técnica, pero hay veces que «suena la flauta por casualidad». Sin embargo, lo más frecuente es que, profundizando en el funcionamiento del Sistema Operativo o de cualquier programa, se encuentren formas de alterarlo para que haga alguna cosa distinta de lo habitual. Se puede anular la subrutina que controla el decremento de vidas de un personaje y ya tenemos un «POKE» de vidas infinitas. Se puede poner a «1» el bit que actúa como flag de «mayúsculas» (bit 3 de 23658) y ya tenemos un «POKE» que nos pone el ordenador en mayúsculas sin pulsar «CAPS LOCK». Todo lo que hace el ordenador está controlado por los números almacenados en sus direcciones de memoria; con la sentencia «POKE» alteramos estos números y, por tanto, el funcionamiento del ordenador. El número que sigue a la dirección depende de lo que queramos hacer. Si estamos anulando una rutina para obtener vidas infinitas, pondremos un 201 al inicio de la misma. El número 201 es el código de operación de la instrucción RET que hace retornar al miroprocesador sin ejecutar la rutina. Si queremos poner a 1 el bit 3 de 23658. «POKEaremos» un 8 ya que 8 es 00001000 en binario y su bit 3 es «1» con lo que conseguiremos el efecto deseado. En cualquier caso, es necesario un profundo conocimiento del Código Máquina del Z-80 y del Sistema Operativo del ordenador.

#### «BREAK»

*Tengo un Spectrum Plus II y he visto que, en algunos juegos, la tecla «BREAK» no sirve de nada —por ejemplo, en el juego 1942— y no se puede ver el listado. Me gustarla saber cómo hacerlo.*

Carlos FERNÁNDEZ-Madrid

■ La tecla «BREAK» sólo actúa en programas escritos en Basic y que no estén protegidos. La mayor parte dé los programas comerciales están escritos en Código Máquina y la única forma de ver su listado es desensamblarlos para obtener el listado en Assembler. Por supuesto, no tienen listado en Basic ya que no están escritos en este lenguaje.

## CURSO DE CODIGO MAQUINA

*Os quería hacer una pregunta sobre el Curso de Código Máquina que publicasteis hace poco. Resulta que en el ejemplo de la página 243 que trata sobre una rutina de impresión, que saca tres tipos de letra (cursiva, bold y cursiva + bold), en el segmento que desplaza un byte a la derecha y que empieza con un CP 5 (según decís, para aislar los tres primeros bytes) y que limita el bucle, yo cuento que las iteracciones de tal trozo hasta que salga por la condición JR NC.NOCURS son 5. Después, cuando la comparación es con 3 (para aislar los dos centrales) tampoco me sale, ya que la condición JR NC.NOCURS da que empezará a desplazar cuando el valor de «B» sea de 2, asi que sólo desplazará con los valores 2 y 1.*

*Creo que me he explicado lo mejor que he podido. La verdad es que me interesaría que me dierais respuesta. ya que estoy siguiendo vuestro curso con verdadero interés y no llego a entender las condicio-*

*nes de salto de este programa. Por otro lado, he modificado los valores en el listado y las letras no se desplazan como yo me imagino, por lo que deduzco que es un algoritmo que no termino de captar.*

#### *Ene BRONIO Barcelona*

**■ Evidentemente, su confusión** proviene de que está considerado ese segmento del programa como si se tratase de un bucle de iteracción, sin embargo, observe que los saltos se producen hacia delante, no hacia atrás; por tanto, no hay tal iteracción. Olvídese de las conclusiones a que ha llegado hasta ahora. y céntrese en la siguiente explicación;

Para imprimir en cursiva, lo hacemos desplazando a la derecha los tres scans superiores y a la izquierda los dos inferiores. Los dos centrales permanecen igual. Para hacer esto, utilizamos el siguiente procedimiento con cada uno de los ocho scans:

1.º Desplazamos el scan a la derecha.

2.º Si es el primero, segundo o tercero, lo dejamos como está y saltamos a NOCURS.

3. ° Desplazamos el scan a la izquierda.

4.<sup>°</sup> Si es el cuarto o el quinto, lo dejamos como está y saltamos a NOCURS.

5. ° Desplazamos, de nuevo, a la izquierda y continuamos en NO-CURS.

Al final del proceso, los tres primeros scans se habrán desplazado una vez a la derecha; los dos siguientes. una vez a la derecha y otra a la izquierda, por lo que quedan como estaban; los tres últimos se habrán desplazado una vez a la derecha y dos a la izquierda, por lo que el resultado global habrá sido un desplazamiento a la izquierda.

Las comparaciones con 5 y con 3 sirven para detectar en qué scan nos encontramos, y equivalen a las condiciones de los apartados 2.° y 4.° de la explicación anterior.

Tal vez lo lioso de todo esto es el juego de desplazamientos a uno y otro lado, aunque cuando se comprende, resulta sumamente sencillo, ¿verdad?

## CARGADOR C/M

*Al utilizar su Cargador de Código Máquina en mi Spectrum 128 K, a!* *hacer la carga, al final, no sale el menú y se bloquea el ordenador con el borde en negro. ¿No se puede hacer la carga en 128 K?*

*Francisco LOPEZ-Pontevedra*

**Efectivamente**, tendrá problemas si utiliza el Cargador de Código Máquina en modo 128 K, ya que utiliza una rutina en C/M ubicada en el buffer de impresora y el 128 K utiliza este buffer para guardar las variables del editor. Sin embargo, el programa funcionará perfectamente en modo 48 K. Si desea hacerlo funcionar en modo 128 K, puede optar por cambiar la rutina de lugar (es reubicable) y colocarla por encima de RAMTOP, o en la zona de los gráficos definibles.

## BIFURCACIONES EN BASIC

*Os escribo esta carta porque, a mi parecer, he localizado un error en el listado que venis publicando del «Cargador Universal de Código Máquina». En la linea 1150 se hace un salto condicional a la linea 1170 que no existe. Yo lo he cambiado por un salto a la 1200 y funciona perfectamente.*

*José M. MUÑOZ Madrid*

■ En el Basic que utiliza el Spectrum. no hay problema por hacer un salto a una linea que no exista. El intérprete se limitará a saltar a la primera linea que encuentre a partir de ésa. En el caso que nos indica, la primera linea que existe después de 1170 es la 1200. por tanto, igual da saltar a la 1170 que a la 1200. No obstante, esto sólo ocurre en el Basic del Spectrum. En otros ordenadores es necesario que exista la línea a la que se produce el salto.

> ORBITRONIK C/. Hermanos Machado, 53 28017 MADRID Tel. (91) 407 17 61 **SERVICIO REPARACIONES DE ORDENADORES PERSONALES TARIFA UNICA SPECTRUM** 3.600 pías. ENTRADA RAPIDA MATERIALES ORIGINALES Trabajamos a toda España

> > *CARACTER URGENTE*

• ATENCIÓN vendo 8 chips de memoria RAM para que ampliéis vuestro Spectrum de 16 K a 48 K. El precio es de 5.000 ptas. Interesados dirigirse a Juan Carlos Aspillaga Atucha. Pedro Muro, 4,3.° dcha. Tel. (94) 671 04 72. Arrigorriaga. 48480 Vizcaya.

• VENDO Spectrum 48 K, con cables, tuente de alimentación, manual en castellano, interface programable con aumento de sonido y joystick Quick Shot II. Todo por sólo 22.000 ptas. Juan Pablo Calle Hernanz. Valdetorres del Jarama, 21,7.°, 2. Tel. 759 44 53. Madrid. Horario de llamadas de 18 a 21 horas.

• VENDO Transtape-3 con instrucciones y garantía por 8.000 ptas. Francisco Vega Díaz. Francisco Sáez, letra-D. Sant Felíu de Liobregat (Barcelona).

• VENDO Spectrum Plus 64 K. cinta de demostración, cassette especial para ordenador, interface Kempston, joystick Quick Shot II. Precio 35.000 ptas. Tel. (93) 762 60 41. Llamar sábados y domingos de 10 a 11.

OGASIONES

• VENDO Spectrum 48 K en buen estado, con todos los cables, interface Kempston y un cassette especial ordenador po 12.000 ptas. Contactar con Alex. Tel. 417 54 53. Barcelona.

• COMPRO un monitor color o fósforo verde, ofrezco como máximo 10.000 ptas. José Luis Sáez Zanón. Juez Ángel Querol, 5, pta. 1. Tórrete (Valencia).

• DESEARIA contactar con usuarios de Spectrum para intercambiar ideas, trucos, pokes, mapas, etc. Jesús Cid Aranda. Marqués de Bellet, 9,2.°. Tortosa. 43500 Tarragona.

• COMPRO las instrucciones completas de los programas de utilidades «Melbourn Draw» y«The Artist». Paulo Jorge de Silva Augusto. Summerchild, 15. San Pedro. 9700 Angra de Heroísmo Acores (Portugal).

• VENDO Spectrum Plus por la cantidad de 17.000 ptas. Tel. (94) 685 12 74. Preguntar por íñlgo.

**• URGE** vender joystick Quick Shot Ii por 1.700 ptas. En buenas condiciones. Julio César Correas. Dulcinea, 42. Madrid.

• VENDO Spectrum Plus, con todos los cables y un monitor en color. Además, regalo joystick e interface tipo Kempston, revistas y libro de Código Máquina para Spectrum. Sólo por el precio de 35.000 ptas. (negociables). Manuel Gayarre. García Sánchez, 38.1.° A. Tel. 35 32 01. 50005 Zaragoza.

VENDO Zx Spectrum 48 K. completo, nuevo (ocho meses de uso), además de libros, revistas y un estuche para cassettes. Enciclopedia Run, 4 tomos encuadernado. Precio a convenir. José Manuel Pérez Martínez. Tel. (985) 26 07 94. Oviedo.

• DESEARÍA contactar con usuarios del Spectrum para cambiar trucos, mapas, etc. Sergio Matas Ibáñez. Cendra, 14. 4.°. Tel. 329 40 64. 08001 Barcelona.

• COMPRO televisor 14" en color. Pago hasta 20.000 ptas. Tel. (986) 57 2103. Pontevedra. Preguntar por Miguel.

• VENDO Zx Spectrum 48 K. con cables, libro de instrucciones y aprendizaje. Todo por 16.000 ptas. Tel. (954) 41 28 94. Preguntar por Carlos.

**1**

• **VENDO** ordenador MSX Press, unidad de discos, discos cp/m y MSX-dos, libros y manuales, joystick, cassette especial para ordenador, revistas, etc. Todo en perfecto estado por sólo 70.000 ptas. Tel. 3114414. Madrid. Preguntar por Gabi.

VENDO ordenador Zx Spectrum Plus, sin usar, en perfectas condiciones. Regalo los cables, transformador y manuales. Todo ello por 20.000 ptas. Tel. 637 30 74. Madrid. Preguntar por Pablo.

# SERMA PONE LA VELOCIDAD EN TU MANO

![](_page_33_Picture_19.jpeg)

# **FABULOSOS PROGRAM** EDIGION ESPECIAL SUSCRIPTIONES MICROHOBE

*Suscríbete hoy mismo a MICROHOBBY y recibirás a vuelta de correo los mayores éxitos momento*

ARMY MOVES Como miembro del Cuerpo de Operaciones Especiales, Dendhal ha sido adiestrado en varios sistemas de combate distintos, asi como

en el manejo de todas las armas, explosivos y técnicas de guerra en la selva. Ahora, tras largos años de entrenamiento, le ha llegado el momento de demostrar sus habilidades y atravesar, por tierra, mar y aire, las líneas enemigas. ¿Lo conseguirá?

## ARKANOID

De la mano de Ocean nos llega uno de los arcade más adictivos de los últimos tiempos. Un juego entre los juegos que, te transportará a los confines de la ilusión y el encantamiento. Con él podrás poner a prueba tu rapidez y habilidad mientras te diviertes como nunca lo has hecho con este sensacional ARKANOID.

![](_page_34_Picture_6.jpeg)

Oferta válida sólo para España

04

![](_page_35_Picture_0.jpeg)

Ref. M.1

![](_page_36_Picture_1.jpeg)

Deseo suscribirme a ia revista **MICROHOBBY** por un año (50 números), al precio de 6.400 pts. Esta suscripción me da derecho a recibir, totalmente gratis, los dos últimos éxitos del momento ARMY MOVES y ARKANOID (oferta válida sólo para España).

![](_page_36_Picture_273.jpeg)

□ Sí, deseo recibir en mi domicilio los siguientes números atrasados de MICROHOBBY al precio de 150 ptas. cada uno \_\_\_\_\_\_\_\_\_\_\_\_\_

![](_page_36_Picture_274.jpeg)

Fecha y firma

**(Si lo deseas puedes suscribirte por teléfono (91) 734 65 00)**

## **SOLICITA NUMEROS ATRASADOS Y CINTAS MICROHOBBY**

□ Sí, deseo recibir en mi domicilio las cintas de Microhobby que a continuación indico, al precio de 625 ptas. cada una. Cada cinta lleva grabados los programas publicados por MICROHOBBY durante cuatro números consecutivos (1 al 4, 5 al 8, 9 al 12, etc.) Las cintas que deseo son:

Números\_\_\_\_\_\_\_\_\_\_ al\_\_\_\_\_\_\_\_\_ Números\_\_\_\_\_\_\_\_ al\_\_\_\_\_\_\_\_\_ Números\_\_\_\_\_\_\_\_ al\_\_\_\_\_\_\_ Números\_\_\_\_\_\_ al\_\_\_\_\_\_\_\_

## **Están agotados los números 1, 2, 3 y 6**

## **Forma de pago:**

![](_page_36_Picture_275.jpeg)

![](_page_36_Picture_15.jpeg)

# NUEVO PRECIO DINAMIC

![](_page_37_Picture_2.jpeg)

Para ser caballero del rey no existe otro sistema.<br>Tu obligación es superar la prue-

*ba, dom inar el m iedo, sufrir el rito y en co n tra r la salida del castillo sin nom bre donde te han en cerrado.*

## *NONAMED ARQU1MEDES X X I ARM Y M OVES DUSTIN*

La aventura gráfico-conversacio-<br>nal que te hará temblar:<br>Arquímedes XXI es una base ene-

miga dedicada a la fabricación de<br>memorias biológicas para equipar al ejército de androides de la gala-<br>xia negra Yantzar.<br>Tu misión consiste en colocar una

bomba de haz de partículas y des-<br>truir la amenaza del mundo libre.

*Derdhal es un miembro del C.O.E.,<br>Cuerpo de Operaciones Especia-<br>les. Puede atravesar las lineas ene*migas por tierra, mar o aire; do<br>mina todas las técnicas de la gue *rrilla; co n o ce todas las arm as y es* un experto en explosivos.<br>Tres sistemas de combate: Jeep,<br>helicóptero y soldado COE.

*d e P olicía y se encuentra en la prisión d e alta seguridad W ad-Ras: D ustin intentará escaparse a toda costa.* 

![](_page_37_Picture_14.jpeg)

![](_page_37_Picture_15.jpeg)

![](_page_37_Picture_16.jpeg)

![](_page_37_Picture_17.jpeg)

![](_page_37_Picture_18.jpeg)

TRUM · SPECTRUM · SPECTRUM · SPECTR

DINAMIC SOFTWARE · Pza. de España, 18 · Torre de Madrid, 29-1 · 28008 MADRID · Telex: 47008 TRNX-E PEDIDOS CONTRA REEMBOLSO » (91) 243 73 37 • TIENDAS Y DISTRIBUIDORES (91) 447 34 10